**CZ**

# **SONY**

# Autorádio s CD/DVD přehrávačem

Návod k obsluze

ON **SOURCE CODIGITAL** PLAYMODE **#** ∩  $\overline{\mathbb{H}}$  of  $\overline{\mathbb{H}}$ **MODE** AF/TA

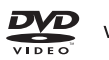

Video CD

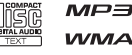

אֿ∨ום

 $\prod_{i=1}^{n}$  DOLBY

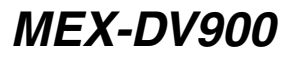

© 2008 Sony Corporation

# **Varování**

**Abyste zabránili požáru nebo úrazu elektrickým proudem, nevystavujte tento p**ř**ístroj dešti ani vlhkosti. Abyste se vyhnuli nebezpe**č**í úrazu elektrickým proudem, neotevírejte sk**ř**í**ň **p**ř**ístroje. Opravy p**ř**enechejte kvalifikovanému servisnímu pracovníkovi.**

### **UPOZORN**Ě**NÍ**

Používání optických přístrojů s tímto přístrojem zvyšuje nebezpečí zranění očí. Vzhledem k tomu, že laserový paprsek používaný v tomto CD/DVD přehrávači je nebezpečný pro oči, se nepokoušejte rozebírat skříň přístroje.

Opravy přenechejte kvalifikovanému servisnímu pracovníkovi.

# CLASS<sub>1</sub> **LASER PRODUCT**

Tento štítek je umístěn v dolní části rámu.

#### **CAUTION :CLASS 1M VISIBLE/INVISIBLE LASER RADIATION WHEN OPEN AND INTERLOCKS DEFEATED. DO NOT VIEW DIRECTLY WITH OPTICAL INSTRUMENTS.**

Tento štítek je umístěn ve vnitřní části rámu.

#### **Poznámka pro zákazníky v zemích uplatňujících směrnice EU**

Výrobcem tohoto výrobku je společnost Sony Corporation, 1-7-1 Konan Minato-ku Tokyo, 108-0075 Japonsko.

Autorizovaným zástupcem pro EMC a bezpečnost výrobku je společnost Sony Deutschland GmbH, Hedelfinger Strasse 61, 70327 Stuttgart, Německo. V případě jakýchkoliv záležitostí týkajících se opravy nebo záruky se prosím obraťte na kontaktní adresy uvedené ve zvlášť dodávané servisní nebo záruční dokumentaci.

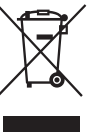

#### **Likvidace vyřazených elektrických a elektronických zařízení (platí v zemích Evropské unie a dalších evropských zemích se samostatnými systémy sběru odpadu)**

Tento symbol na výrobku nebo na jeho obalu znamená, že s tímto výrobkem nesmí být zacházeno jako s běžným domovním odpadem. Místo toho je třeba tento výrobek odnést na příslušné sběrné místo, kde bude provedena recyklace takového elektrického a elektronického zařízení. Zajištěním správné likvidace výrobku předejdete možným negativním vlivům na životní prostředí a lidské zdraví, které by se jinak projevily v důsledku nesprávné likvidace výrobku. Recyklace materiálů přispívá k ochraně přírodních zdrojů. Se žádostí o podrobnější informace o recyklaci tohoto výrobku se prosím obracejte na místní správní úřady, místní služby pro sběr domovního odpadu nebo na obchod, kde jste výrobek zakoupili.

Platí pro příslušenství: Dálkový ovladač

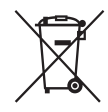

#### **Likvidace starých baterií (platí v zemích Evropské unie a dalších evropských zemích se samostatnými systémy sběru odpadu)**

Tento symbol na baterii nebo na jejím obalu znamená, že s baterií nesmí být zacházeno jako s běžným domovním odpadem. Zajištěním správné likvidace baterií pomůžete předcházet negativním dopadům na životní prostředí a lidské zdraví, které se mohou v opačném případě projevit jako důsledek nesprávné likvidace baterie. Recyklace materiálů přispívá k ochraně přírodních zdrojů. U výrobků, které vyžadují z důvodu bezpečnosti, výkonu nebo zachování dat trvalé připojení k vestavěné baterii, by taková baterie měla být vyměňována pouze kvalifikovaným servisním technikem. Pro zajištění správné likvidace baterie odneste výrobek na konci jeho životnosti na příslušné sběrné místo, kde bude provedena recyklace takového elektrického a elektronického zařízení. U ostatních baterií si prosím přečtěte část popisující správnou likvidaci baterie. Odneste baterii na příslušné sběrné místo zabývající se recyklací starých baterií. Se žádostí o podrobnější informace o recyklaci tohoto výrobku nebo baterie se prosím obracejte na místní správní úřady, místní služby pro sběr domovního odpadu nebo na obchod, kde jste výrobek zakoupili.

#### **Varování - pokud není zapalování vašeho vozidla vybaveno polohou ACC**

Nezapomeňte nastavit funkci Auto Off (Automatické vypnutí) (strana 41). Po vypnutí přístroje se přístroj v nastaveném čase automaticky zcela vypne, což zabraňuje vybití akumulátoru.

Pokud funkci Auto Off (Automatické vypnutí) nenastavíte, pak při každém vypnutí zapalování stiskněte tlačítko (OFF) (Vypnout) a podržte jej tak dlouho, dokud displej nezhasne.

Zrušení demo displeje (DEMO) - viz strana 41.

### **Bezpe**č**nost**

- Dodržujte pravidla silničního provozu platná ve vaší zemi.
- Když uvolníte parkovací brzdu, vypne se pro vaši bezpečnost automaticky monitor připojený ke konektoru VIDEO OUT (Video výstup).

#### **Aby nedošlo k nehod**ě

Obraz na monitoru je zobrazen pouze po zaparkování automobilu a po zatažení parkovací brzdy.

Jestliže se během přehrávání videa začne váš automobil pohybovat, zobrazí se následující upozornění a obraz z konektoru VIDEO OUT (Video výstup) se automaticky vypne. Obraz z monitoru sice zmizí, ale dál uslyšíte zvuk z audio zdroje.

Video blocked for your safety.

(Z důvodů vaší bezpečnosti je obraz vypnutý.)

Za jízdy nikdy neovládejte přístroj ani nesledujte monitor.

# **Obsah**

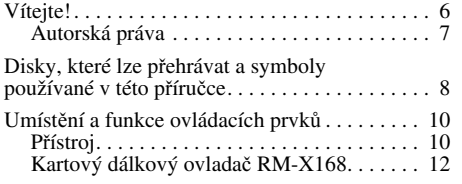

# Začínáme

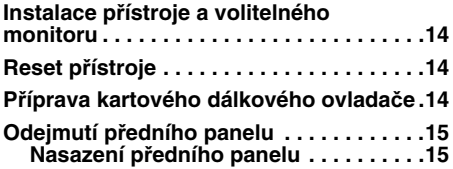

# Základní funkce

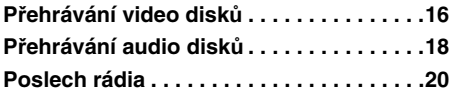

## **Pokro**č**ilé funkce — Disky**

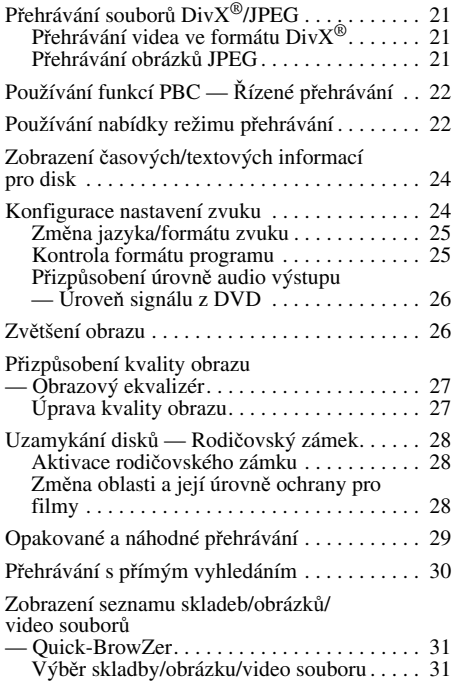

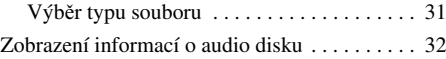

### **Pokro**č**ilé funkce — Radiop**ř**ijíma**č

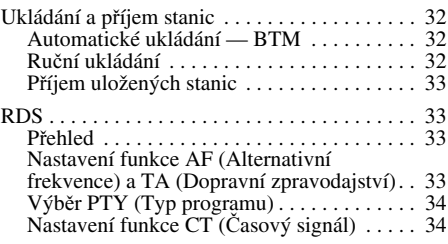

# **P**ř**izp**ů**sobení zvuku**

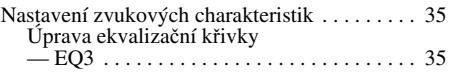

### **Nastavení**

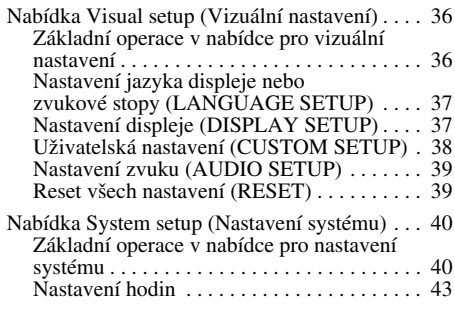

# **Používání volitelného za**ř**ízení**

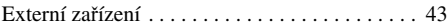

# **Dopl**ň**ující informace**

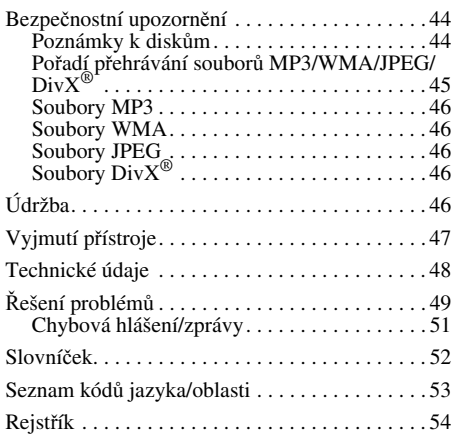

Popis instalace a zapojení najdete v dodávané příručce pro instalaci/zapojení.

# **Vítejte!**

Děkujeme vám, že jste si zakoupili toto autorádio Sony s CD/DVD přehrávačem. Předtím, než začnete tento přístroj používat, si pozorně přečtěte tuto příručku a uschovejte ji pro pozdější nahlédnutí.

### **Funkce**

Podrobné informace najdete na odkazovaných stranách.

**Přehrávání disků DVD, VCD, CD**<br>→ strana 8

Přístroj podporuje různé formáty disků.

#### **2000MP3, 2000WMA**

Můžete přehrávat až 2 000 skladeb\* ve formátu MP3/WMA zaznamenaných na disku DVD-R DL.

# **Obnovení p**ř**ehrávání pro n**ě**kolik disk**<sup>ů</sup> <sup>t</sup> **strana 38**

Přístroj si dokáže pro max. 5 disků uložit místo, kde bylo zastaveno přehrávání a díky tomu je možno obnovit přehrávání z disku DVD VIDEO/ VCD i tehdy, pokud došlo k vysunutí disku.

#### $EQ3$  $\rightarrow$ strana 35

7 přednastavených ekvalizačních křivek, které lze dále upravovat laděním 3 různých pásem.

### **Picture EQ**  $\rightarrow$  strana 27

Podle okolního osvětlení a osvětlení interiéru automobilu si můžete z přednastavených hodnot vybrat požadovaný odstín obrazu.

#### **FRONT.AUX**  $\rightarrow$  strana 43

Umožňuje připojení přenosného audio zařízení (analogové připojení).

### $BFAB·AYIX$  $\rightarrow$  strana 43

Svorky AUX AUDIO IN (Audio vstup pro externí zařízení) na zadní straně umožňují připojení a výstup zvuku z externího zařízení, jako je např. přenosný audio přehrávač (analogové připojení), navigace, TV tuner atd.

V závislosti na délce skladby a zaznamenané vzorkovací frekvenci.

### **Autorská práva**

Tento výrobek obsahuje technologii chrán<sup>ě</sup>nou autorskými právy, která je chrán<sup>ě</sup>na patenty USA a dalšími právy na ochranu duševního vlastnictví. Používání této technologie chráněné autorskými právy musí být autorizováno společností Macrovision a pokud společnost Macrovision nestanoví jinak, je určeno výhradně na domácí či jiné omezené používání. Zpětné inženýrství nebo demontáž jsou zakázány.

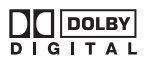

Vyrobeno v licenci od společnosti Dolby Laboratories. "Dolby" a symbol dvojitého

písmene D jsou obchodní značky společnosti Dolby Laboratories.

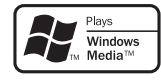

Microsoft, Windows Media a logo Windows jsou obchodní značky nebo registrované obchodní značky

společnosti Microsoft Corporation v USA anebo jiných zemích.

"DVD VIDEO", "DVD-R", "DVD-RW", "DVD+R" a "DVD+RW" jsou obchodní značky.

**DIVX** 

"DivX" a "DivX Certified" jsou registrované obchodní značky nebo obchodní značky společnosti DivX, Inc.

TENTO VÝROBEK JE LICENCOVÁN V RÁMCI LICENČNÍHO PATENTOVÉHO PORTFOLIA MPEG-4 VISUAL A JE URČEN PRO OSOBNÍ A NEKOMERČNÍ POUŽITÍ ZA ÚČELEM DEKÓDOVÁNÍ OBRAZU VE FORMÁTU MPEG-4, KTERÝ BYL ZAKÓDOVÁN UŽIVATELEM PRO OSOBNÍ A NEKOMERČNÍ ÚČELY ANEBO BYL ZÍSKÁN OD POSKYTOVATELE VIDEO OBSAHU MPEG-4 S LICENCÍ OD SPOLEČNOSTI MPEG LA. LICENCE NENÍ UDĚLENA A NEVZTAHUJE SE NA JAKÉKOLIV JINÉ POUŽITÍ. DALŠÍ INFORMACE TÝKAJÍCÍ SE REKLAMNÍHO, INTERNÍHO A KOMERČNÍHO POUŽITÍ A VYDÁVÁNÍ LICENCÍ NAJDETE NA WEBOVÝCH STRÁNKÁCH SPOLEČNOSTI MPEG LA, LLC. VIZ HTTP://WWW.MPEGLA.COM

# **Disky, které lze přehrávat a symboly používané v této příručce**

Tento přístroj podporuje přehrávání různých typů video/audio disků.

Následující tabulka vám pomůže zjistit, zda je váš disk tímto přístrojem podporován a jaké funkce můžete u jednotlivých typů disků používat.

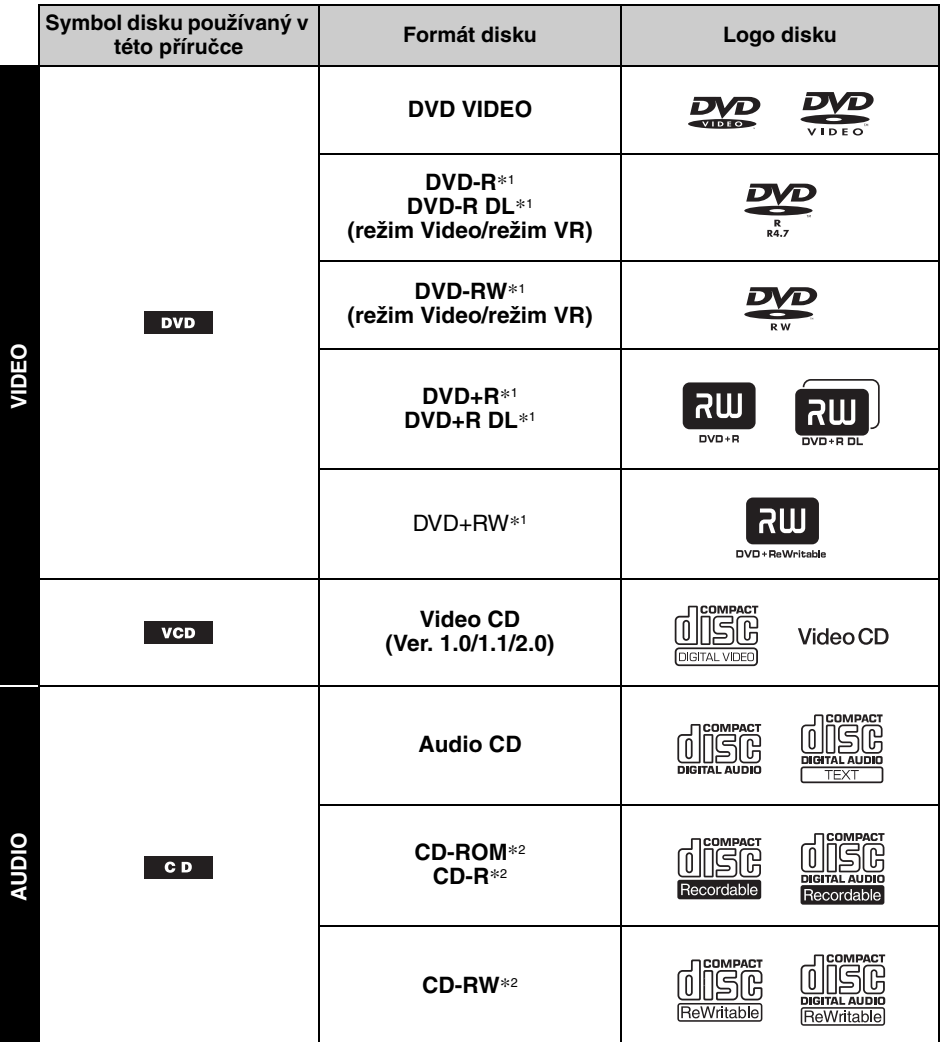

\*1 Mohou být rovněž uloženy audio soubory. Podrobné informace - viz strana 9.

\*2 Mohou být rovněž uloženy video soubory/obrazové soubory. Podrobné informace - viz strana 9.

#### **Poznámka**

"DVD" může být v této příručce použito jako obecné označení disků DVD VIDEO, DVD-R/DVD-RW a DVD+R/ DVD+RW.

V následující tabulce jsou uvedeny podporované formáty komprese, jejich typy souborů a typy disků, na kterých mohou být tyto soubory uloženy.

Dostupné funkce se liší v závislosti na formátu bez ohledu na typ disku. Níže uvedené symboly formátu se objevují vedle popisu funkcí dostupných v daném formátu.

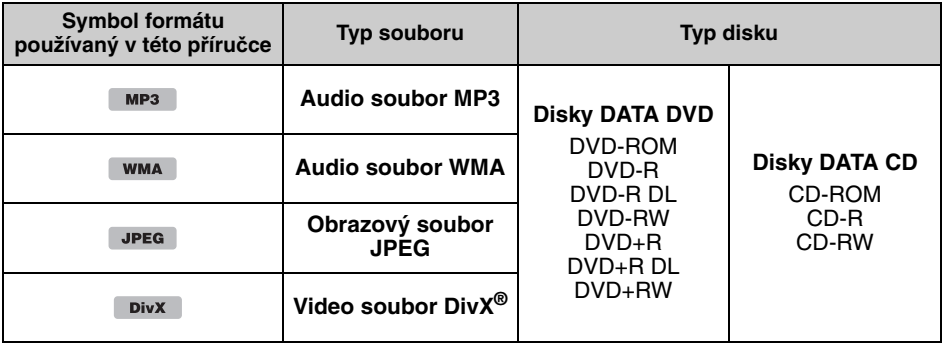

#### **Rada**

Podrobné informace o formátech komprese - viz strana 46.

### **Nepodporované disky**

Níže uvedené typy disků nelze na tomto přístroji přehrávat:

- 8cm disky
- 12cm disky využívající pouze vnitřní 8cm datovou část (zbytek je průhledný)
- Disky CD-ROM obsahující jiné soubory než MP3/WMA/JPEG/DivX
- SA-CD
- Disky CD-G
- Disky Photo-CD
- Disky VSD (Video Single Disc)
- Disky DVD-ROM obsahující jiné soubory než MP3/WMA/JPEG/DivX
- Disky DVD-RAM
- Disky DVD-Audio
- Disky Active-Audio (Data)
- Disky SVCD (Super Video CD)
- Disky CDV
- Disky vytvořené ve formátu Packet Write
- Disky ve formátu DTS

#### **Poznámka**

V závislosti na podmínkách záznamu se může stát, že nebude možno na tomto přístroji přehrát ani disky, které jsou podporovány.

### **Kód regionu**

Systém kódů regionů se používá pro softwarovou ochranu autorských práv.

Kód regionu je uveden na dolní straně přístroje a tento přístroj umožňuje přehrávání pouze disků DVD, které mají shodný kód regionu.

Lze rovněž přehrávat disky DVD označené jako . **ALL**

V případě, že se pokusíte přehrát jiný disk DVD, se zobrazí na monitoru zpráva "Playback prohibited by region code." (Přehrávání je zakázáno z důvodu nesprávného kódu regionu.). V závislosti na disku DVD se může stát, že na něm nebude uveden žádný kód regionu, a to

i tehdy, když je přehrávání takového disku DVD zakázáno regionálním omezením.

#### **Kód regionu**

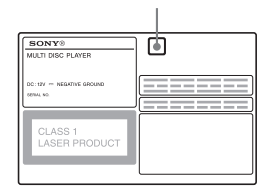

## **P**ř**ístroj**

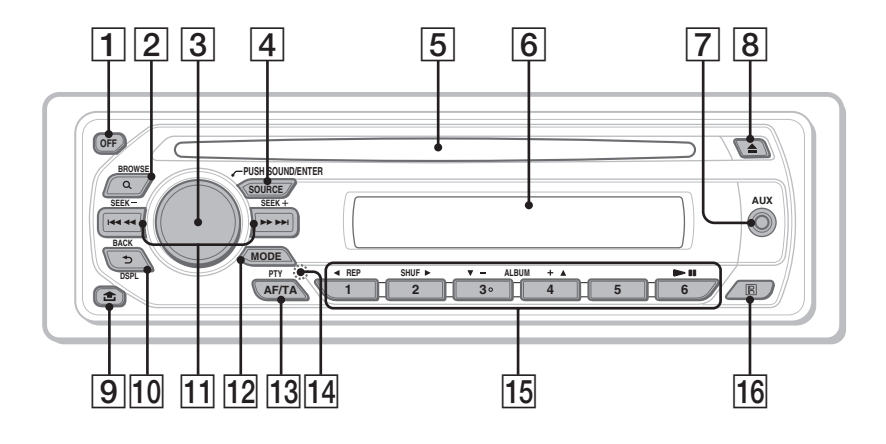

Podrobné informace najdete na uvedených stránkách.

Pokyny v této příručce obecně popisují ovládání pomocí dálkového ovladače. Můžete také používat ovládací prvky na přístroji, pokud mají stejné nebo podobné názvy jako ty na kartovém dálkovém ovladači.

- A **Tla**č**ítko OFF (Vypnout)** 16, 18, 22 Pro vypnutí napájení/zastavení zdroje (stiskněte); úplné vypnutí (stiskněte a podržte).
- B **Tla**č**ítko (BROWSE) (Procházet)** 31 Pro vstup do režimu Quick-BrowZer.\*<sup>1</sup>
- C **Oto**č**ný ovlada**č **hlasitosti/tla**č**ítko SOUND (Zvuk)/ENTER (Vložit)** 26, 31,

32, 35, 40, 43, 44 Pro přizpůsobení hlasitosti/přizpůsobení

nastavení (otočte); otevření nabídky pro nastavení zvuku/použití nastavení (stiskněte); otevření nabídky pro nastavení systému (stiskněte a podržte).

- D **Tla**č**ítko SOURCE (Zdroj)** 20, 32, 44 Pro zapnutí napájení; změnu zdroje (rádio/ disk/AUX).
- E **Otvor pro disk** 16, 18 Pro vložení disku.
- G **Konektor vstupu AUX (Externí za**ř**ízení)** 43 Pro připojení přenosného audio zařízení.
- $\boxed{8}$  **Tlačítko**  $\triangleq$  **(vysunout)** 16, 18 Pro vysunutí disku z přehrávače.
- I **Tla**č**ítko (odejmutí p**ř**edního panelu)** 15
- J **Tla**č**ítko (BACK/DSPL) (Zp**ě**t/ displej)** 24, 31, 43 Pro návrat k předchozímu displeji; změnu informací zobrazovaných na displeji.
- K **Tla**č**ítka SEEK –/+ (Vyhledat)** 17, 19, 20, 21

Disk:

Pro přeskočení kapitoly/skladby (stopy)/ scény/souboru (stiskněte); rychlý posun na disku dozadu/dopředu (stiskněte a krátce podržte); rychlý posun ve skladbě (stopě) dozadu/dopředu (stiskněte a podržte).\*<sup>2</sup> Radiopřijímač:

Pro automatické naladění stanic (stiskněte); ruční naladění stanice (stiskněte a podržte).

L **Tla**č**ítko MODE (Režim)** 20, 32, 44 Pro výběr vlnového pásma radiopřijímače (FM/MW/LW); výběr externího zařízení\*3. M **Tla**č**ítko AF (Alternativní frekvence)/ TA (Dopravní zpravodajství)/ PTY (Typ programu)** 33, 34

Pro nastavení funkcí AF (Alternativní frekvence) a TA (Dopravní zpravodajství) (stiskněte); výběr PTY (Typ programu) (stiskněte a podržte) v systému RDS.

### N **Tla**č**ítko RESET** 14

O **Numerická tla**č**ítka**

Disk: (1): b **REP (Opakované p**ř**ehrávání)** 16, 17, 29

(2): **SHUF (Náhodné p**ř**ehrávání)** B 16, 17, 29

 $(3)/(4)$ : **ALBUM -/+ (Album)** ( $\nabla$ / $\triangle$ ) 16, 17, 19, 21

Pro přeskočení alba nebo složky/ posunutí kurzoru (stiskněte); souvislé přeskakování alb nebo složek (stiskněte a podržte).

(6): u **(p**ř**ehrávání/pauza)** 16, 17, 18,  $19.21$ 

Pro zahájení/pozastavení přehrávání. Radiopřijímač: Pro příjem uložených stanic (stiskněte);

uložení stanic (stiskněte a podržte).

### P **P**ř**ijíma**č **signálu kartového dálkového ovlada**č**e**

- \*1 <sup>P</sup>ři přehrávání CD/MP3/WMA/JPEG/DivX.
- \*2 Ovládání se liší v závislosti na disku (strana 17, 19).
- \*3 <sup>P</sup>ři použití dvou externích zařízení.

### **Kartový dálkový ovlada**č **RM-X168**

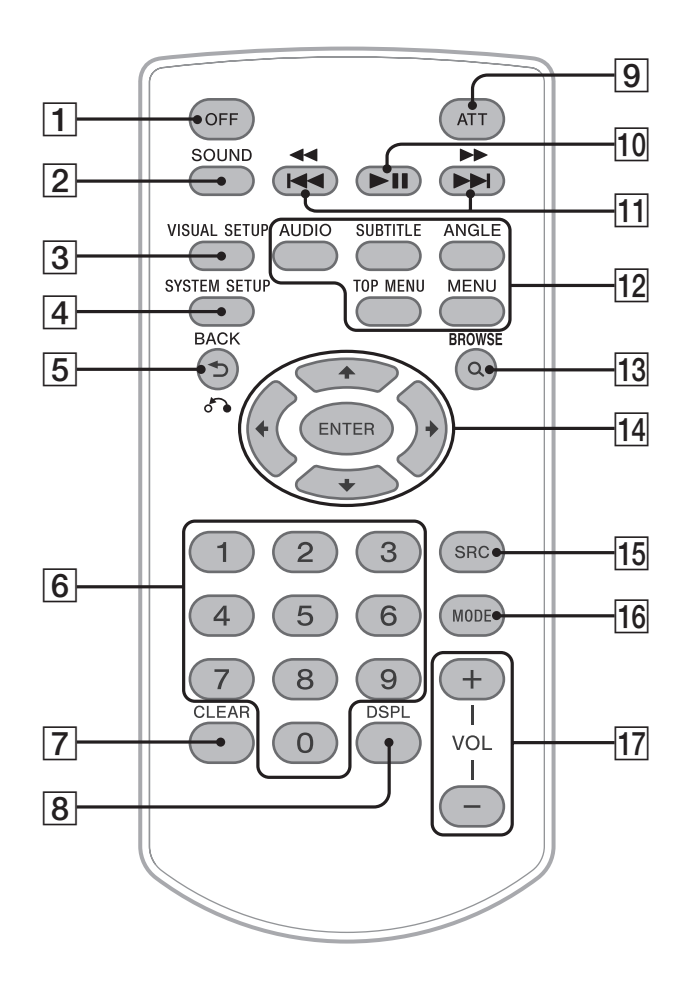

Podrobné informace najdete na uvedených stránkách. Před použitím odstraňte izolační fólii (strana 14).

- A **Tla**č**ítko OFF (Vypnout)** 16, 18, 22 Pro vypnutí napájení/zastavení zdroje (stiskněte); úplné vypnutí (stiskněte a podržte).
- B **Tla**č**ítko SOUND (Zvuk)** 35

Pro otevření nabídky pro nastavení zvuku.

C **Tla**č**ítko VISUAL SETUP (Vizuální nastavení)** 22, 25, 26, 27, 28, 30, 31, 36 Pro otevření nabídky režimu přehrávání/ nabídky pro vizuální nastavení.

- D **Tla**č**ítko SYSTEM SETUP (Nastavení systému)** 26, 32, 40, 43, 44 Pro otevření nabídky pro nastavení systému.
- E **Tla**č**ítko (BACK) (Zp**ě**t)/**O22, 23, 28, 29, 36 Pro návrat k předchozímu displeji; návrat k nabídce na disku VCD\*1.

**12**

- F **Numerická tla**č**ítka** 16, 17, 22, 23, 28, 29, 30, 31, 32 Disk: Pro vyhledání titulu/kapitoly/skladby. Radiopřijímač: Pro příjem uložených stanic (stiskněte); uložení stanic (stiskněte a podržte).
- G **Tla**č**ítko CLEAR (Smazat)** 28, 31 Pro smazání vloženého čísla.
- H **Tla**č**ítko DSPL (Displej)** 24, 43 Pro změnu informací zobrazovaných na

displeii.

### I **Tla**č**ítko ATT (Ztlumit zvuk)**

Pro ztlumení zvuku (pro zrušení stiskněte toto tlačítko ještě jednou).

J **Tla**č**ítko** u **(p**ř**ehrávání/pauza)** 16, 17, 18, 19, 21

Pro zahájení/pozastavení přehrávání.

#### **T11** Tlačítka  $\left|\frac{44}{1}\right|$  **A**<br>M/M> 17, 19, 20, 21

Disk:

Pro přeskočení kapitoly/skladby (stopy)/ scény/souboru (stiskněte); rychlý posun na disku dozadu/dopředu (stiskněte a krátce podržte); rychlý posun ve skladbě (stopě) dozadu/dopředu (stiskněte a podržte).\*<sup>2</sup> Radiopřijímač: Pro automatické naladění stanic (stiskněte);

ruční naladění stanice (stiskněte a podržte).

#### L **Tla**č**ítka pro nastavení p**ř**ehrávání disk**ů **DVD**

(AUDIO) (Zvuk): 17, 25 Pro změnu jazyka/formátu zvuku. (U disků VCD/CD/MP3/WMA pro změnu audio kanálu.) (SUBTITLE) (Titulky): 17 Pro změnu jazyka titulků. (ANGLE) (Úhel záběru): 17 Pro změnu úhlu záběru. (TOP MENU) (Hlavní nabídka): 17 Pro otevření hlavní nabídky disku DVD. (MENU) (Nabídka): 17 Pro otevření nabídky disku.

### M **Tla**č**ítko (BROWSE) (Procházet)** 31

Pro vstup do režimu Quick-BrowZer.\*<sup>3</sup>

#### N **Tla**č**ítka** <**/**M**/**m**/**, **(kurzor)/ENTER (Vložit)**

Pro posunutí kurzoru a pro potvrzení nastavení.

#### O **Tla**č**ítko SRC (Zdroj)** 20, 32, 44 Pro zapnutí napájení; změnu zdroje (rádio/ disk/AUX).

P **Tla**č**ítko MODE (Režim)** 20, 32, 44 Pro výběr vlnového pásma radiopřijímače (FM/MW/LW); výběr externího zařízení\*4.

### Q **Tla**č**ítka VOL +/– (Hlasitost)**

Pro nastavení hlasitosti.

- \*1 <sup>P</sup>ři přehrávání s funkcí PBC (Řízené přehrávání).
- \*2 Ovládání se liší v závislosti na disku (strana 17, 19).
- \*3 <sup>P</sup>ři přehrávání CD/MP3/WMA/JPEG/DivX.
- \*4 <sup>P</sup>ři použití dvou externích zařízení.

#### **Poznámka**

Pokud vypnete přístroj a zhasne displej, není možno <sup>p</sup>řístroj kartovým dálkovým ovladačem ovládat do té doby, než stisknete tlačítko (SOURCE) (Zdroj) na <sup>p</sup>řístroji nebo dokud přístroj neaktivujete vložením disku.

#### **Rada**

Podrobné informace o postupu při výměně baterie viz "Výměna lithiové baterie kartového dálkového ovladače" na straně 46.

### *Začínáme*

# **Instalace přístroje a volitelného monitoru**

Nejprve nainstalujte a připojte přístroj a volitelný monitor.

Tento přístroj lze ovládat pomocí displejů, které se zobrazují na přístroji anebo volitelném monitoru. Vezměte prosím na vědomí, že tato příručka obsahuje pokyny k displejům zobrazovaným na přístroji anebo volitelném monitoru.

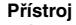

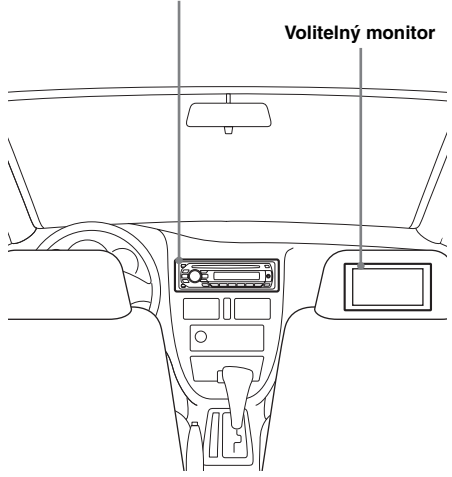

Podrobné informace najdete v dodávané příručce pro instalaci/připojení.

#### **Poznámka**

Zajistěte, aby byl volitelný monitor nainstalován pevně a v místě, kde nebude řidiči překážet ve výhledu.

# **Reset přístroje**

Před prvním použitím přístroje, po výměně akumulátoru automobilu nebo změně zapojení musíte provést reset přístroje.

Odejměte přední panel (strana 15) a špičatým předmětem, například kuličkovým perem, stiskněte tlačítko RESET.

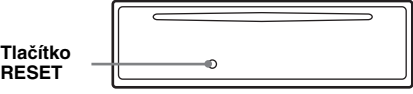

#### **Poznámka**

Stiskem tlačítka RESET se vymaže nastavení hodin a některé uložené údaje.

# **Příprava kartového dálkového ovladače**

Před prvním použitím kartového dálkového ovladače z něj odstraňte izolační fólii.

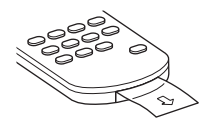

# **Odejmutí předního panelu**

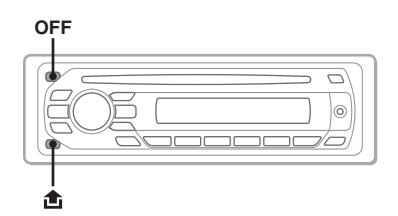

Přední panel přístroje můžete odejmout a zamezit tak odcizení přístroje.

### **Výstražný alarm**

Pokud vypnete zapalování automobilu, aniž byste odejmuli přední panel přístroje, ozve se na několik sekund výstražný alarm.

Výstražný alarm uslyšíte pouze v případě, že používáte vestavěný zesilovač.

- **1 Stiskn**ě**te tla**č**ítko** (OFF) **(Vypnout).** Přístroj se vypne.
- **2 Stiskn**ě**te tla**č**ítko a vytáhn**ě**te panel ven sm**ě**rem k sob**ě**.**

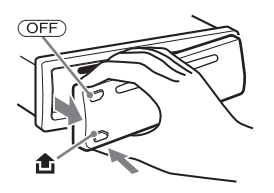

#### **Poznámky**

- Buďte opatrní, abyste přední panel při odnímání neupustili. Na panel a okno displeje netlačte silou.
- Nevystavujte přední panel horku, vysokým teplotám nebo vlhkosti. Nenechávejte přední panel na palubní desce nebo zadním panelu automobilu.

### **Nasazení p**ř**edního panelu**

Nasaďte část ® předního panelu na část ® na přístroji (tak, jak je patrno z obrázku) a zatlačte na levou část tak, aby zacvakla do správné polohy.

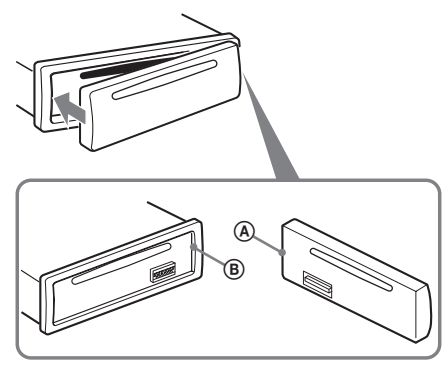

#### **Poznámka**

Na vnitřní plochu předního panelu nepokládejte žádné <sup>p</sup>ředměty.

### *Základní funkce*

# **Přehrávání video disků**

V závislosti na disku se mohou některé operace lišit nebo mohou být zakázány. Přečtěte si prosím pokyny uvedené na obalu vašeho disku.

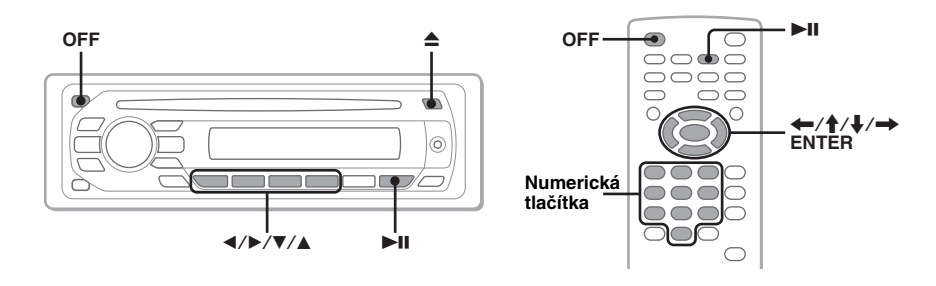

1 **Zapn**ě**te monitor a potom na monitoru vyberte jako zdroj vstupního signálu tento p**ř**ístroj.**

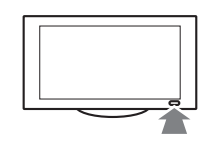

#### 2 **Vložte do p**ř**ístroje disk (strana s potiskem musí sm**ěř**ovat vzh**ů**ru).** Přehrávání se spustí automaticky. Pokud se přehrávání nespustí automaticky, stiskněte

tlačítko **i.** 

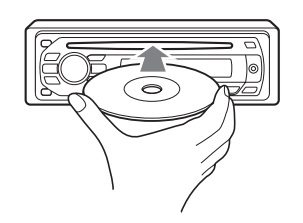

### <sup>3</sup> **Pokud se zobrazí nabídka disku DVD, stiskn**ě**te tla**č**ítko** (1)**(**b**)/** (2)**(**B**)/**(3)**(**V**)/**(4)**(**v**) pro posunutí kurzoru a pak stiskn**ě**te tla**č**ítko**  (6) **(**u**) pro potvrzení.**

Při ovládání pomocí kartového dálkového ovladače stiskněte tlačítko  $\leftarrow/\uparrow/\downarrow/\rightarrow$ /numerická tlačítka pro posunutí kurzoru a pak stiskněte tlačítko (ENTER) (Vložit) pro potvrzení.

### **Zastavení p**ř**ehrávání**

Stiskněte tlačítko (OFF) (Vypnout).

#### **Poznámka**

Disky ve formátu DTS nejsou podporovány. Pokud je vybrán formát DTS, není slyšet na výstupu zvuk.

### **Vysunutí disku**

Stiskněte tlačítko **▲**.

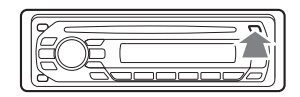

### **Nabídka disku DVD**

Disk DVD je rozdělen několik částí, které společně vytváří obraz nebo zvuk. Tyto části se nazývají "tituly". Při přehrávání disku DVD složeného z několika titulů si můžete vybrat požadovaný titul pomocí hlavní nabídky disku DVD. U disků DVD, které umožňují výběr položek, jako např. jazyk titulků/zvuku, vyberte tyto položky prostřednictvím nabídky disku DVD.

### **Další funkce pro p**ř**ehrávání**

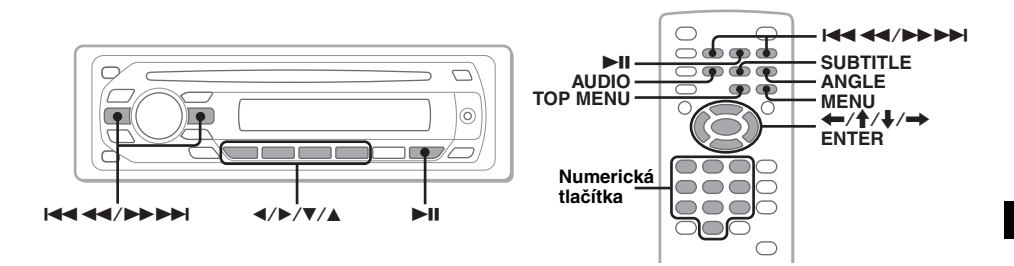

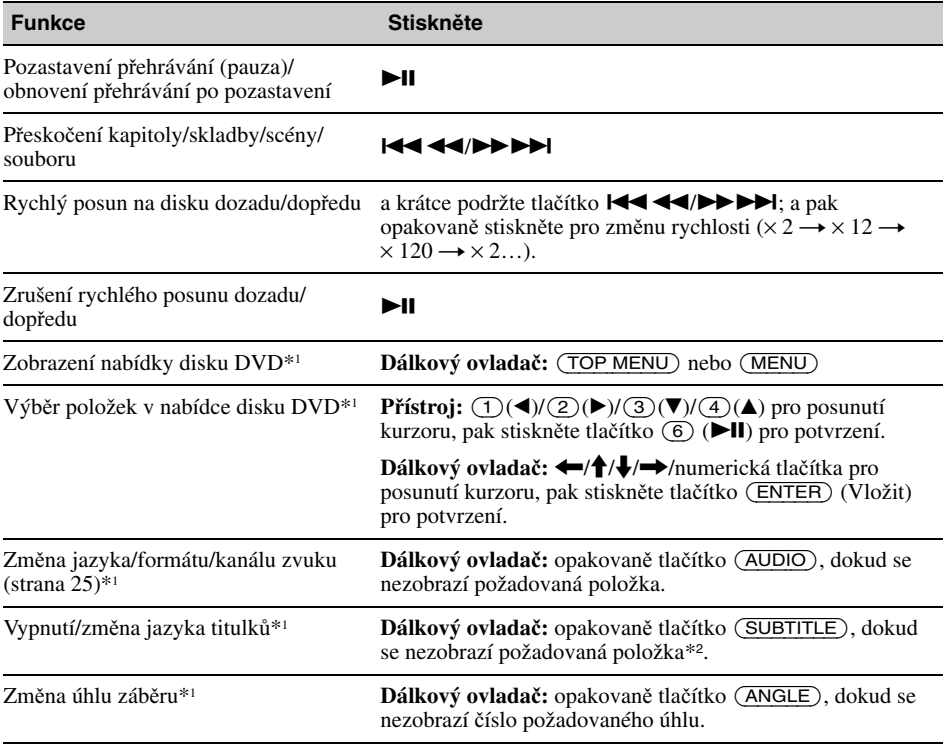

\*1 V závislosti na disku nemusí být k dispozici.

\*2 Když se zobrazí výzva k vložení čtyřciferného čísla, vložte jazykový kód (strana 53) požadovaného jazyka.

# **Přehrávání audio disků**

V závislosti na disku se mohou některé operace lišit nebo mohou být zakázány. Přečtěte si prosím pokyny uvedené na obalu vašeho disku.

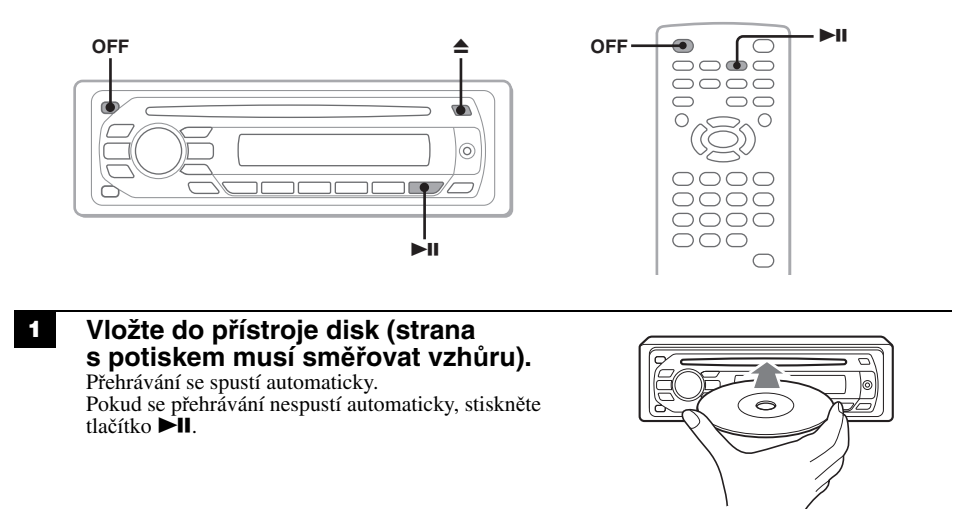

### **Zastavení p**ř**ehrávání**

Stiskněte tlačítko (OFF) (Vypnout).

#### **Poznámka**

Disky ve formátu DTS nejsou podporovány. Pokud je vybrán formát DTS, není slyšet na výstupu zvuk.

### **Vysunutí disku**

Stiskněte tlačítko **▲**.

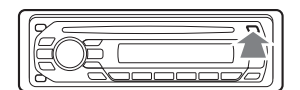

### **Další funkce pro p**ř**ehrávání**

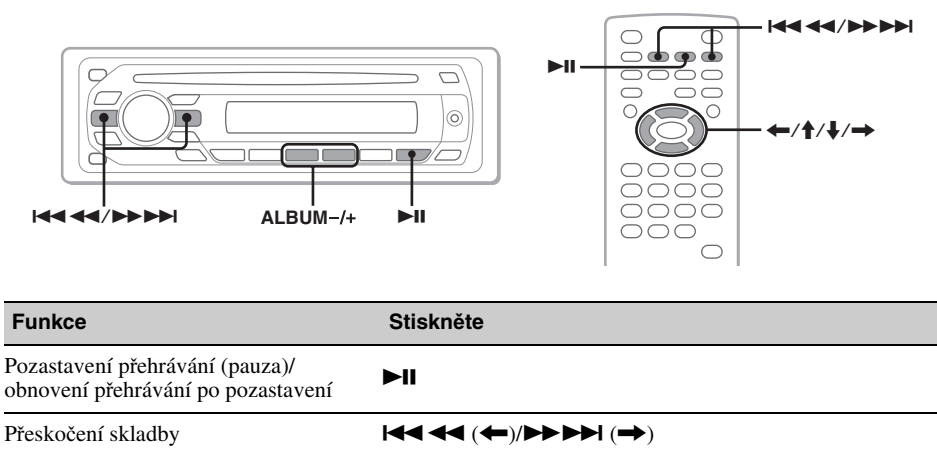

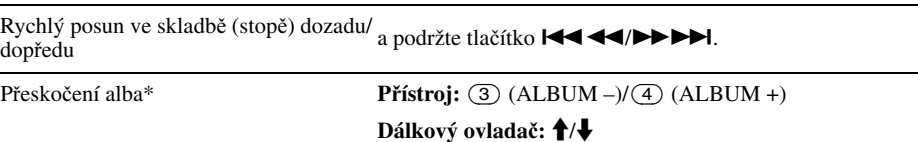

 $(ALBUM +).$ 

Souvislé přeskakování alb\* **P**ř**ístroj:** a podržte tlačítko (3) (ALBUM –)/(4)

**Dálkový ovladač:** a podržte tlačítko **↑/↓**.

\* <sup>P</sup>ři přehrávání MP3/WMA.

# **Poslech rádia**

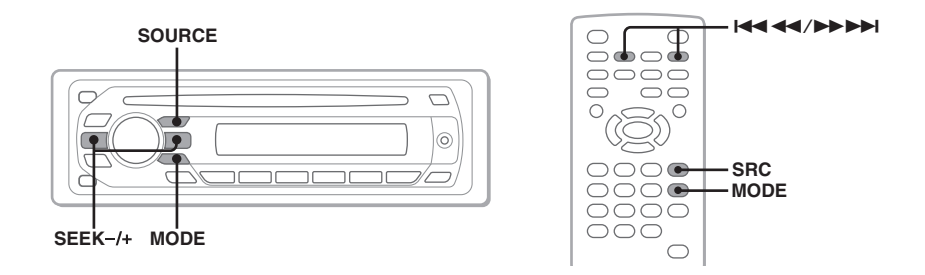

### <sup>1</sup> **Opakovaným stiskem tla**č**ítka** (SOURCE) **(Zdroj) zobrazte "TUNER" (Radiop**ř**ijíma**č**).**

<sup>2</sup> **Opakovaným stiskem tla**č**ítka** (MODE) **(Režim) zobrazte požadované pásmo (FM1, FM2, FM3, MW nebo LW).**

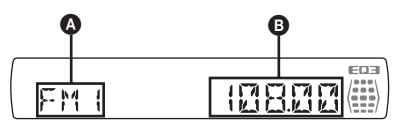

**A** Rozhlasové vlnové pásmo/Funkce  $\ddot{\mathbf{\Theta}}$  Frekvence\*

\* <sup>P</sup>ři příjmu stanice s RDS se zobrazuje název stanice. Podrobné informace - viz "RDS" na straně 33.

# <sup>3</sup> **Nala**ď**te stanici.**

#### **Automatické lad**ě**ní**

Stiskněte tlačítko (SEEK) –/+ (Vyhledat).

Po naladění stanice se vyhledávání zastaví. Opakujte tento postup, dokud nenaladíte požadovanou stanici.

#### **Manuální lad**ě**ní**

Stiskněte a podržte tlačítko (SEEK) –/+ (Vyhledat) pro vyhledání přibližné frekvence a pak opakovaně stiskněte tlačítko (SEEK) –/+ (Vyhledat) pro jemné doladění požadované frekvence.

#### **Rada**

Podrobné informace o dalších funkcích radiopřijímače - viz "Pokročilé funkce — Radiopřijímač" na straně 32.

#### **Pomocí kartového dálkového ovlada**č**<sup>e</sup>**

Použijte tlačítko (SRC) (Zdroj) namísto tlačítka (SOURCE) (Zdroj) a tlačítko l<</a><br>Monamísto tlačítka  $(SEER)$  -/+ (Vyhledat).

### *Pokročilé funkce — Disky*

Tato kapitola je složena z následujících částí:

- **Speciální funkce pro video**\*  $\rightarrow$  **strana 21 až 29**
- **Spole**č**né funkce pro video**\***/audio**  $→$  **strana 29 až 32**
- **Speciální funkce pro audio**  $\rightarrow$  strana 32
- \* <sup>V</sup>četně funkcí pro JPEG.

# **Přehrávání souborů DivX®/JPEG**

**DivX JPEG** 

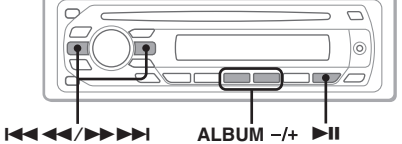

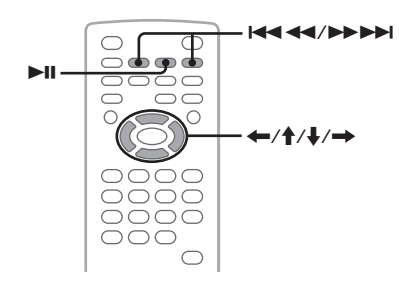

#### **Poznámka**

Pokud je na disku uloženo několik typů souborů, lze <sup>p</sup>řehrávat pouze vybraný typ souboru (audio/video/ obrázky). Chcete-li na takovém disku přehrávat soubory DivX video nebo obrazové soubory JPEG, stiskněte během přehrávání tlačítko Q (BROWSE) (Procházet), vyberte požadovaný typ souboru (video/ obrázek) pro zobrazení seznamu možností a pak vyberte požadovaný soubor (strana 31).

# **P**ř**ehrávání videa ve formátu DivX®**

DivX® je technologie komprese video souborů vyvinutá společností DivX, Inc. Tento přístroj je oficiálním výrobkem s certifikací DivX® Certified, který umožňuje přehrávání všech verzí  $DivX^{\circledR}$  video (včetně  $DivX^{\circledR}$  6) prostřednictvím standardního přehrávání souborů DivX®.

Přehrávání DivX disků můžete ovládat stejně jako u přehrávání jiných video disků (strana 16) a máte k dispozici také některé funkce pro ovládání přehrávání zvuku.

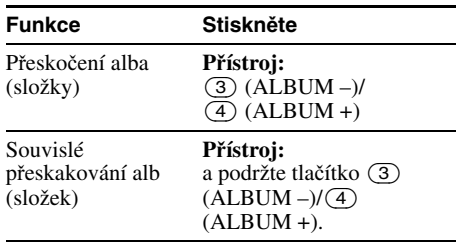

#### **Rada**

Soubor pro přehrávání můžete rovněž vybrat pomocí režimu Quick-BrowZer (strana 31).

### **P**ř**ehrávání obrázk**ů **JPEG**

Pomocí tohoto přístroje si můžete vychutnávat slide show (automatické přehrávání) souborů JPEG. Slide show se spustí automaticky po vložení disku nebo stisku tlačítka ►II. Podrobné informace o postupu při spuštění přehrávání najdete v krocích  $\hat{1}$  až 4 v části "Přehrávání video disků" na straně 16.

### **Další funkce pro p**ř**ehrávání**

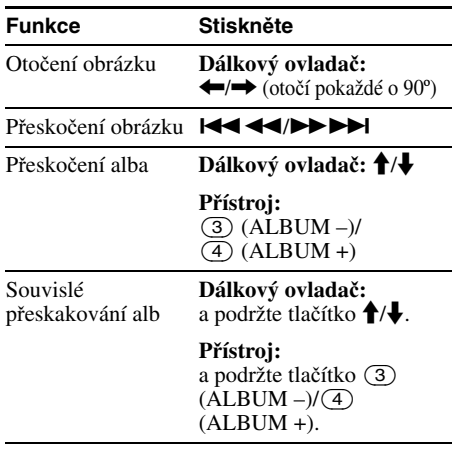

#### **Poznámky**

- V případě, že otáčíte velký obrázek, může jeho zobrazení trvat delší dobu.
- Nelze zobrazit soubory v progresivním formátu JPEG.

#### **Rada**

Soubor pro přehrávání můžete rovněž vybrat pomocí režimu Quick-BrowZer (strana 31).

# **Používání funkcí PBC — Řízené přehrávání**

#### $VCD$

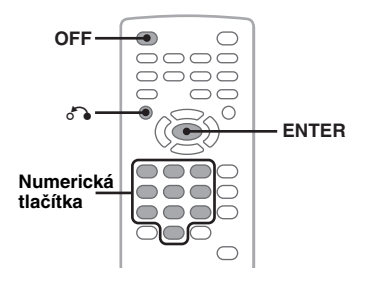

Nabídka PBC vám umožní interaktivní ovládání disků VCD, které podporují funkci PBC.

- **1 Spus**ť**te p**ř**ehrávání disku VCD podporujícího funkci PBC.** Zobrazí se nabídka PBC.
- **2 Pomocí numerických tla**č**ítek vyberte požadovanou položku a pak stiskn**ě**te tla**č**ítko** (ENTER) **(Vložit).**
- **3 U interaktivních operací postupujte podle pokyn**ů **v nabídce.**

Pro návrat k předchozímu displeji stiskněte tlačítko O.

### **P**ř**ehrávání bez funkce PBC**

- **1 B**ě**hem p**ř**ehrávání stiskn**ě**te tla**č**ítko**  (OFF) **(Vypnout).** Přehrávání se zastaví.
- **2 Pomocí numerických tla**č**ítek vyberte požadovanou položku a pak stiskn**ě**te tla**č**ítko** (ENTER) **(Vložit).**

Zobrazí se zpráva "Play without PBC" (Přehrávání bez funkce PBC) a spustí se přehrávání. Během přehrávání se nezobrazí nabídka PBC.

#### **Poznámky**

- Položky v nabídce a postupy ovládání se budou lišit v závislosti na použitém disku.
- <sup>B</sup>ěhem řízeného přehrávání (PBC) se nebude v nabídce režimu přehrávání zobrazovat číslo skladby, přehrávaná položka atd. (strana 22).
- <sup>B</sup>ěhem přehrávání bez funkce PBC není k dispozici obnovení přehrávání.

#### **Rada**

Chcete-li obnovit řízené přehrávání (PBC), zastavte <sup>p</sup>řehrávání stiskem tlačítka (OFF) (Vypnout) a pak stiskněte tlačítko **>II**.

# **Používání nabídky režimu přehrávání**

**JPEG DVD**  $VCD$ **DivX** 

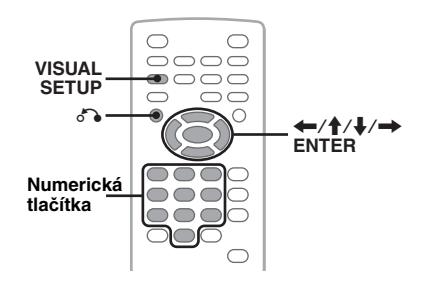

Nabídku režimu přehrávání na tomto přístroji můžete používat pro ovládání přehrávání nebo konfiguraci nastavení přehrávání.

Pro zobrazení nabídky režimu přehrávání stiskněte během přehrávání tlačítko (VISUAL SETUP) (Vizuální nastavení). Pro její skrytí znovu stiskněte tlačítko (VISUAL SETUP) (Vizuální nastavení).

#### **Poznámky**

- <sup>B</sup>ěhem přehrávání audio disků je (VISUAL SETUP) (Vizuální nastavení) neaktivní.
- <sup>B</sup>ěhem přehrávání JPEG je (VISUAL SETUP) (Vizuální nastavení) aktivní pouze tehdy, když je obrázek kompletně zobrazen.

#### **Rada**

Pokud během doby, kdy je zastaveno přehrávání, stisknete tlačítko (VISUAL SETUP) (Vizuální nastavení), zobrazí se nabídka pro vizuální nastavení (prostřednictvím monitoru), na které můžete konfigurovat různá nastavení, jako např. jazyk displeje, parametry zvuku atd. (strana 36).

#### **Nap**ř**. p**ř**i p**ř**ehrávání disku DVD**

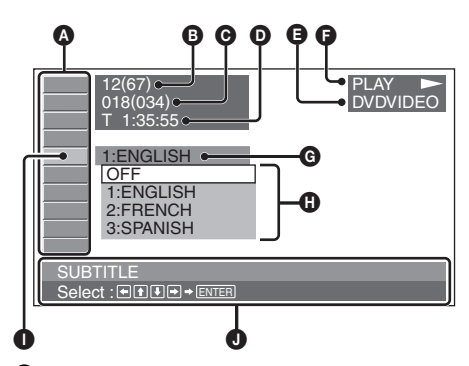

- A Položky nabídky režimu přehrávání Podrobné informace - viz "Seznam položek nabídky režimu přehrávání" na straně 23.
- **D** DVD: Číslo titulu/Celkem VCD: Číslo skladby (stopy)/Celkem\*<sup>1</sup> JPEG: Číslo alba/Celkem DivX: Číslo alba (složky)/Celkem
- C DVD: Číslo kapitoly/Celkem JPEG: Číslo obrázku/Celkem DivX: Číslo souboru/Celkem
- D Uplynulá doba přehrávání\*<sup>2</sup>
- E Formát
- G Stav přehrávání (PLAY >, PAUSE II, atd.)
- G Aktuální nastavení
- $\bar{\mathbf{\Theta}}$  Možnosti
- $\bullet$  Vybraná položka
- $\bullet$  Název vybrané položky anebo zprávy pro usnadnění ovládání
- \*1 <sup>P</sup>ři přehrávání disků VCD s funkcí PBC (strana 22) se nezobrazí žádná indikace.
- \*2 <sup>B</sup>ěhem přehrávání JPEG se nezobrazí žádná indikace.

### **Seznam položek nabídky režimu p**ř**ehrávání**

Stiskněte tlačítko  $\leftarrow/\uparrow/\downarrow/\rightarrow$ /numerická tlačítka pro výběr položky a pak stiskněte tlačítko (ENTER) (Vložit).

Pro návrat k předchozímu displeji stiskněte tlačítko

Podrobné informace najdete na uvedených stránkách.

#### $\odot$   $\blacksquare$  **TITLE (Titul), TRACK (Skladba)**  30

Pro výběr titulu, scény nebo skladby pro přehrávání.

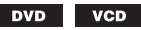

#### $\Box$  **ALBUM (Album)** 30

Pro výběr alba nebo složky pro zobrazení.

**JPEG DivX** 

#### $\mathbb{Z}$  |  **CHAPTER (Kapitola)** 30

Pro výběr kapitoly pro přehrávání.

**DVD** 

#### **IMAGE (Obrázek)** 30  $\sum$

Pro výběr obrázku pro zobrazení.

**JPEG** 

#### ⊞  **FILE (Soubor)** 30

Pro výběr video souboru pro přehrávání.

**DivX** 

 $\bigcirc$  **TIME (**Č**as)** 30

Pro kontrolu uplynulé doby přehrávání; vložení časového kódu.

> **DVD VCD DivX**

### **AUDIO (Zvuk)** 17, 25

Pro změnu jazyka/formátu/kanálu zvuku; kontrolu formátu programu.

> **DivX DVD VCD**

### $\blacksquare$  **SUBTITLE (Titulky)** 17

Pro zapnutí/vypnutí titulků nebo změnu jazyka titulků.

**DVD** 

#### $P_{n}$  **ANGLE (Úhel záb**ě**ru)** 17

Pro změnu úhlu záběru.

**DVD** \*

#### $^{\circledR}$  **CENTER ZOOM (St**ř**edový zoom)**

26

Pro zvětšení obrázku.

**DivX DVD VCD** 

# **REPEAT (Opakované**

### **p**ř**ehrávání)** 30

Pro opakované přehrávání titulu/kapitoly/skladby (stopy)/alba/obrázku/video souboru.

> **VCD JPEG DivX DVD**

### **SHUFFLE (Náhodné p**ř**ehrávání)**  30

Pro náhodné přehrávání kapitol/skladeb (stop)/ obrázků/video souborů.

> **DVD** \* VCD **JPEG DivX**

### **EL PICTURE EQ (Obrazový ekvalizér)** 27

Pro přizpůsobení kvality obrazu.

**DVD VCD JPEG DivX** 

S výjimkou disků DVD-R/DVD-R DL/DVD-RW v režimu VR.

#### **Rada**

Když je aktivována možnost SHUFFLE" (Náhodné přehrávání) nebo "REPEAT" (Opakované přehrávání) nebo když je k dispozici položka "ANGLE" (Úhel záběru), rozsvítí se její zaškrtávací pole zelenou barvou (např.  $\Box \subseteq \Box \rightarrow \Box \subseteq \Box$ ). V závislosti na scéně však nemusí být možné změnit úhel záběru, a to ani tehdy, pokud zaškrtávací pole svítí zelenou barvou.

# **Zobrazení časových/textových informací pro disk**

**DVD VCD** JPEG DivX

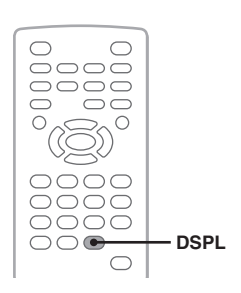

### **Kontrola** č**asových informací**

Dobu přehrávání a zbývající dobu přehrávání pro aktuální titul, kapitolu, skladbu (stopu) atd. lze během přehrávání videa/prohlížení obrázků kontrolovat.

**1 B**ě**hem p**ř**ehrávání stiskn**ě**te tla**č**ítko**  (DSPL) **(Displej).**

Zobrazí se aktuální informace o přehrávání.

#### Č**asové informace**

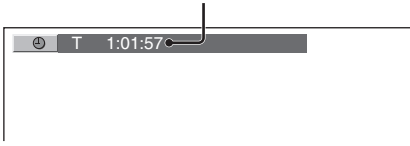

#### **2 Pro p**ř**epnutí** č**asových informací opakovan**ě **stiskn**ě**te tla**č**ítko** (DSPL) **(Displej).**

Časové informace se liší v závislosti na disku/ formátu takto:

#### **P**ř**ehrávání disk**ů **DVD**

- T \*\*:\*\*:\*\*
- Uplynulá doba přehrávání aktuálního titulu. • T-\*\*:\*\*:\*\*
- Zbývající doba přehrávání aktuálního titulu. • C \*\*:\*\*:\*\*
- Uplynulá doba přehrávání aktuální kapitoly.  $C_{-******}$

Zbývající doba přehrávání aktuální kapitoly.

#### **P**ř**ehrávání disk**ů **VCD**

(Pouze při přehrávání verze 1.0/1.1, nebo verze 2.0 bez funkce PBC.)

• T \*\*:\*\*

Uplynulá doba přehrávání aktuální skladby (stopy).  $\bullet$  T-\*\* $\cdot$ \*\*

- Zbývající doba přehrávání aktuální skladby (stopy).
- $\bullet$  D  $*****$
- Uplynulá doba přehrávání aktuálního disku.
- **24** D-\*\*:\*\*

Zbývající doba přehrávání aktuálního disku.

### **P**ř**ehrávání soubor**ů **JPEG**

- Číslo alba/Celkem
- Číslo obrázku/Celkem

### **P**ř**ehrávání soubor**ů **DivX**

- Číslo alba (složky)/Celkem
- Číslo souboru/Celkem
- T \*\*:\*\*

Uplynulá doba přehrávání aktuálního souboru.

### **Kontrola textových informací**

Lze kontrolovat textové informace souborů JPEG/ DivX (název alba, název obrázku atd.).

#### Č**íslo alba/obrázku/složky/souboru**

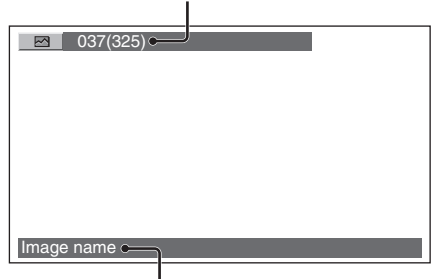

#### **Textové informace**\*

\* V případě, že nejsou k dispozici žádné textové informace, se zobrazí zpráva "NO TEXT" (Žádný text).

Textové informace se liší v závislosti na formátu takto:

### **P**ř**ehrávání soubor**ů **JPEG**

- Název alba (když je zobrazeno číslo alba).
- Název obrázku (když je zobrazeno číslo obrázku).

### **P**ř**ehrávání soubor**ů **DivX**

- Název alba (složky) (když je zobrazeno číslo alba (složky)).
- Název souboru (když je zobrazeno číslo souboru).

# **Konfigurace nastavení zvuku**

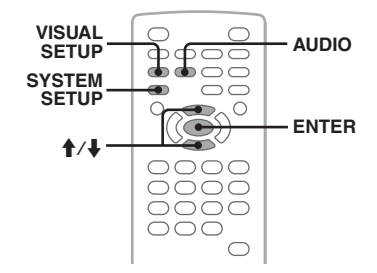

### **Poznámka**

Disky ve formátu DTS nejsou podporovány. Pokud je vybrán formát DTS, není slyšet na výstupu zvuk.

#### **Zm**ě**na jazyka/formátu zvuku DivX**

U disků DVD je možno jazyk zvuku změnit pouze v případě, že je na disku zaznamenáno více zvukových stop. U disků DVD/DivX můžete změnit formát zvuku při přehrávání disku, na kterém je zaznamenáno více formátů zvuku (např. Dolby Digital).

**1 B**ě**hem p**ř**ehrávání opakovan**ě **stiskn**ě**te tla**č**ítko** (AUDIO) **(Zvuk) tak, aby se zobrazil požadovaný jazyk/ formát zvuku.**

**Jazyk/formát zvuku**\*

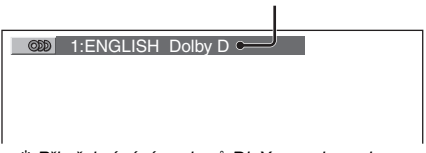

\* <sup>P</sup>ři přehrávání souborů DivX se zobrazuje formát/kanál zvuku (např. "MP3").

Jazyk zvukového doprovodu se přepíná mezi dostupnými jazykovými verzemi. Když se zobrazí výzva k vložení čtyřciferného čísla, vložte jazykový kód (strana 53) požadovaného jazyka. Když je stejný jazyk zobrazen dvakrát nebo třikrát, jsou na disku zaznamenány různé formáty zvuku.

### **Zm**ě**na zvukového kanálu**

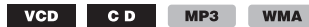

Při přehrávání disků VCD/CD/MP3/WMA můžete vybrat zvuk levého nebo pravého kanálu, který budete poslouchat prostřednictvím levého a pravého reproduktoru. Možnosti jsou následující:

**STEREO (ST)**: Standardní stereofonní zvuk (výchozí nastavení). **1/L (L)**: Zvuk levého kanálu (monofonní).

**2/R (R)**: Zvuk pravého kanálu (monofonní).

**1 B**ě**hem p**ř**ehrávání opakovan**ě **stiskn**ě**te tla**č**ítko** (AUDIO) **(Zvuk) tak, aby se zobrazil požadovaný zvukový kanál.** Např. při přehrávání souboru MP3

**Zvukový kanál**

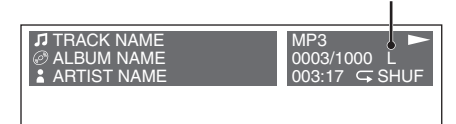

#### **Poznámka**

V závislosti na použitém disku nemusí být možno nastavení zvuku změnit.

#### **Rada**

Nastavení video disků můžete rovněž změnit výběrem možnosti "AUDIO" (Zvuk) v nabídce režimu <sup>p</sup>řehrávání (strana 22).

### **Kontrola formátu programu DVD**

Můžete zkontrolovat počet kanálů a pozici na přehrávaném disku DVD VIDEO.

- **1 B**ě**hem p**ř**ehrávání stiskn**ě**te tla**č**ítko**  (VISUAL SETUP) **(Vizuální nastavení).** Zobrazí se nabídka režimu přehrávání.
- **2** Stiskem tlačítka **↑/↓** vyberte  $ODD$ **(AUDIO) (Zvuk).**

Zobrazí se formát programu.

#### **Aktuální formát zvuku**\*

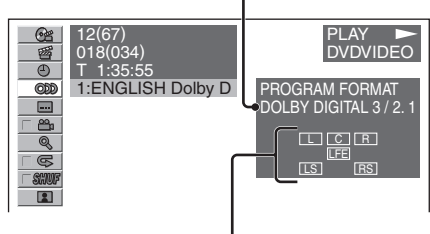

#### **Aktuální formát programu**

\* V závislosti na disku se zobrazí "PCM," "DOLBY DIGITAL" atd.

Písmena v zobrazeném formátu programu zastupují následující zvukové složky a jejich umístění.

- : Přední (levá)
- : Přední (pravá)
- C : Středová
- $\overline{\text{LS}}$ : Zadní (levá)
- : Zadní (pravá)
- : Zadní (monofonní): Zadní složka signálu systému Dolby Surround a signálu Dolby **Digital**

: Signál LFE (Nízkofrekvenční efekty)

Název formátu programu a čísla kanálů se zobrazí takto:

Příklad: 5.1kanálový Dolby Digital

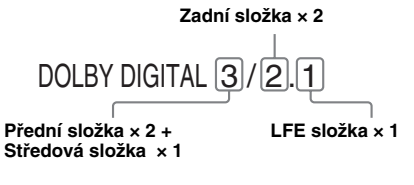

Pro skrytí nabídky režimu přehrávání stiskněte tlačítko (VISUAL SETUP).

### **P**ř**izp**ů**sobení úrovn**ě **audio výstupu**

**— Úrove**ň **signálu z DVD**

Přizpůsobením úrovně audio výstupu z disku DVD zaznamenaného ve formátu Dolby Digital můžete snížit rozdíly v úrovni hlasitosti mezi diskem a zdrojem.

- **1 B**ě**hem p**ř**ehrávání stiskn**ě**te tla**č**ítko**  (SYSTEM SETUP) **(Nastavení systému).** Na přístroji se zobrazí nabídka pro nastavení systému.
- **2** Stiskem tlačítka  $\uparrow/\downarrow$  vyberte "DVD-**LEVEL" (Úrove**ň **signálu z DVD) a pak stiskn**ě**te tla**č**ítko** (ENTER) **(Vložit).**
- **3** Stiskem tlačítka  $\blacklozenge$  nastavte "ADJST-**ON" (P**ř**izp**ů**sobení zapnuto) a pak stiskn**ě**te tla**č**ítko** (ENTER) **(Vložit).**
- **4** Stiskněte tlačítko **↑/↓** pro **p**ř**izp**ů**sobení výstupní úrovn**ě**.** Výstupní úroveň je možno přizpůsobit po jednotlivých krocích v rozsahu –10 až +10.

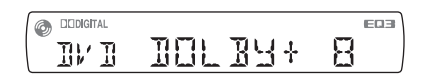

**5 Stiskn**ě**te tla**č**ítko** (ENTER) **(Vložit).** Nastavování je dokončeno.

#### **Na p**ř**ístroji**

Namísto stisknutí tlačítka (SYSTEM SETUP) (Nastavení systému) stiskněte a podržte ovladač hlasitosti, namísto stisknutí tlačítka  $\uparrow/\downarrow$  otáčejte ovladačem hlasitosti.

# **Zvětšení obrazu**

**DVD VCD DivX** 

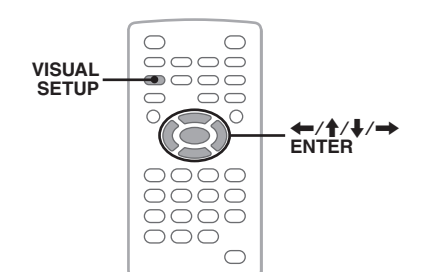

Obraz můžete zvětšovat.

- **1 B**ě**hem p**ř**ehrávání stiskn**ě**te tla**č**ítko**  (VISUAL SETUP) **(Vizuální nastavení).** Zobrazí se nabídka režimu přehrávání.
- **2** Stiskem tlačítka **↑/**↓ vyberte **(CENTER ZOOM) (St**ř**edový zoom) a potom stiskn**ě**te tla**č**ítko** (ENTER) **(Vložit).**

Zobrazí se aktuálně nastavená možnost.

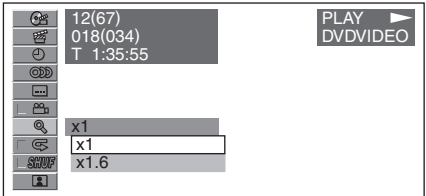

### **3** Stiskem tlačítka  $\dagger/\dagger$  vyberte **požadovanou možnost (×1, ×1,6**\***) a pak stiskn**ě**te tla**č**ítko** (ENTER) **(Vložit).** \* Obraz se může zobrazit jako zrnitý.

Obraz je nyní zvětšený.

Pro posunutí obrázku stiskněte tlačítko  $\leftarrow/\uparrow/\downarrow$ 

Pro obnovení původní velikosti vyberte v kroku 3  $možnost, x1"$ 

Pro skrytí nabídky režimu přehrávání stiskněte tlačítko (VISUAL SETUP) (Vizuální nastavení).

#### **Poznámky**

- V závislosti na použitém disku se nemusí změna zvětšení podařit.
- Když obnovíte přehrávání, obraz se vrátí do původní velikosti.
- Pokud se vrátíte zpět do nabídky disku/hlavní nabídky, zvětšení se zruší.

# **Přizpůsobení kvality obrazu — Obrazový ekvalizér**

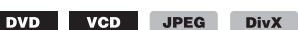

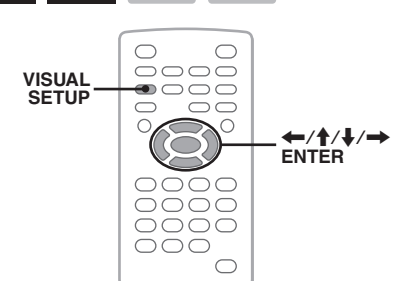

Kvalitu obrazu můžete nastavit podle jasu v interiéru automobilu.

- **1 B**ě**hem p**ř**ehrávání stiskn**ě**te tla**č**ítko**  (VISUAL SETUP) **(Vizuální nastavení).** Zobrazí se nabídka režimu přehrávání.
- **2** Stiskem tlačítka **↑/↓** vyberte R. **(PICTURE EQ) (Obrazový ekvalizér) a pak stiskn**ě**te tla**č**ítko** (ENTER) **(Vložit).** Zobrazí se aktuálně nastavená možnost.

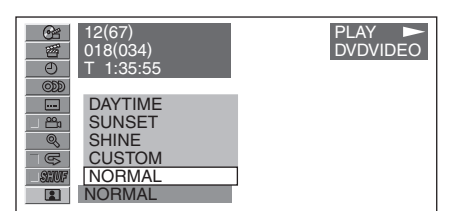

#### **3** Stiskem tlačítka  $\uparrow/\downarrow$  vyberte **požadovanou možnost a pak stiskn**ě**te tla**č**ítko** (ENTER) **(Vložit).**

Možnosti se liší v závislosti na nastavení položek v nabídce pro vizuální nastavení (strana 38). V nabídce pro vizuální nastavení přepíná nastavení položky "PICTURE EQ" (Obrazový ekvalizér) v nabídce "CUSTOM SETUP" (Uživatelská nastavení) možnosti takto:

**AUTO (Automaticky)**: Přepíná automaticky možnosti nočního/denního provozu podle nastavení tlumení jasu v nabídce pro nastavení systému (strana 41).

#### **LIGHT OFF (Osv**ě**tlení vypnuto)**: Zobrazuje možnosti pro denní provoz.

**LIGHT ON (Osv**ě**tlení zapnuto**): Zobrazuje možnosti pro noční provoz.

Možnosti pro jednotlivá nastavení jsou uvedeny níže.

#### **Pro všechna nastavení**

**NORMAL (Normální)**: Normální kvalita obrazu.

**CUSTOM (Podle uživatele)**: Nastavení, která může uživatel upravit (strana 27).

#### **P**ř**i nastavení na "LIGHT OFF" (Osv**ě**tlení vypnuto)/"AUTO" (Automaticky) (p**ř**i "DIM-OFF")**

**DAYTIME (Denní doba)**: Vhodné v místech s vysokým jasem.

**SUNSET (Západ slunce)**: Vhodné při mírném přítmí.

**SHINE (Zá**ř**e)**: Vhodné ve velmi jasných místech (například když se od monitoru odrážejí sluneční paprsky).

#### **P**ř**i nastavení na "LIGHT ON" (Osv**ě**tlení zapnuto)/"AUTO" (Automaticky) (p**ř**i "DIM-ON")**

**NIGHT (Noc)**: Ztmaví monitor, aby vás jeho jas nerozptyloval během jízdy v noci.

**MIDNIGHT (P**ů**lnoc)**: Ztmaví monitor ještě více než při nastavení "NIGHT" (Noc).

**THEATER (Divadlo)**: Zjasní monitor; vhodné pro sledování jasného obrazu na monitoru v noci.

### **Úprava kvality obrazu**

Prostřednictvím možnosti "CUSTOM" (Podle uživatele) si můžete vytvořit své vlastní nastavení kvality obrazu, a to přizpůsobením odstínu obrazu. Toto přizpůsobení můžete uložit jak pro nastavení "LIGHT OFF" (Osvětlení vypnuto), tak i pro nastavení "LIGHT ON" (Osvětlení zapnuto).

- **1 B**ě**hem p**ř**ehrávání stiskn**ě**te tla**č**ítko**  (VISUAL SETUP) **(Vizuální nastavení).** Zobrazí se nabídka režimu přehrávání.
- **2** Stiskem tlačítka **↑/**↓ vyberte  $\boxed{2}$ **(PICTURE EQ) (Obrazový ekvalizér) a pak stiskn**ě**te tla**č**ítko** (ENTER) **(Vložit).** Zobrazí se aktuální položka - nastavení zvětšení.
- **3** Stiskem tlačítka **↑/↓** vyberte **"CUSTOM" (Podle uživatele) a pak stiskn**ě**te tla**č**ítko** (ENTER) **(Vložit).**

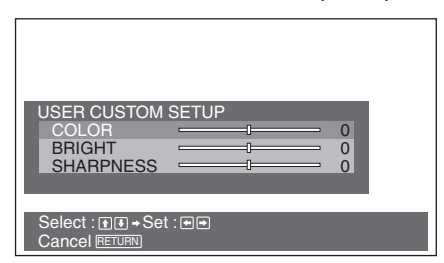

- **4** Stiskem tlačítka **↑/↓** vyberte odstín **obrazu a pak stiskn**ě**te tla**č**ítko** <**/**, **pro p**ř**izp**ů**sobení úrovn**ě**.**
- **5 Stiskn**ě**te tla**č**ítko** (ENTER) **(Vložit).**

Pro skrytí nabídky režimu přehrávání stiskněte tlačítko (VISUAL SETUP) (Vizuální nastavení).

# **Uzamykání disků — Rodičovský zámek**

#### DVD \*

\* S výjimkou disků DVD-R/DVD-R DL/DVD-RW v režimu VR.

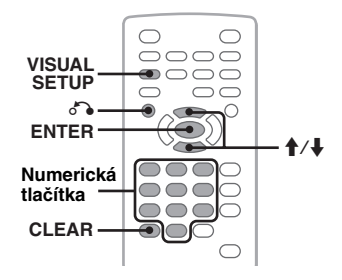

Umožňuje uzamknout disk nebo nastavit omezení přehrávání podle předem určené úrovně, jako je např. věk diváka. Při přehrávání disku DVD podporujícího funkci rodičovského zámku lze zakázané scény zablokovat nebo nahradit jinými scénami.

### **Aktivace rodi**č**ovského zámku**

- **1 B**ě**hem doby, kdy je p**ř**ístroj vypnutý, stiskn**ě**te tla**č**ítko** (VISUAL SETUP)**.** Zobrazí se nabídka pro vizuální nastavení.
- **2** Stiskem tlačítka  $\triangle$ / $\downarrow$  vyberte **a (CUSTOM SETUP) (Uživatelská nastavení) a pak stiskn**ě**te tla**č**ítko**  (ENTER) **(Vložit).**

Zobrazí se položky uživatelského nastavení.

**3** Stiskem tlačítka **↑/↓** vyberte **"PARENTAL CONTROL" (Rodi**č**ovský zámek) a pak stiskn**ě**te tla**č**ítko** (ENTER) **(Vložit).** Zobrazí se možnosti.

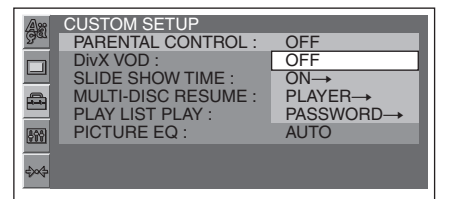

**4** Stiskem tlačítka **↑/↓** vyberte "ON →" **(Zapnuto) a pak stiskn**ě**te tla**č**ítko**  (ENTER) **(Vložit).**

Zobrazí se nabídka pro nastavení hesla.

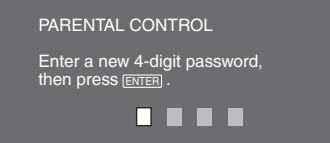

- **5 Pomocí numerických tla**č**ítek vložte vaše heslo a potom stiskn**ě**te tla**č**ítko**  (ENTER) **(Vložit).** Zobrazí se potvrzovací displej.
- **6 Pro potvrzení zadejte pomocí numerických tla**č**ítek ješt**ě **jednou své heslo a pak stiskn**ě**te tla**č**ítko** (ENTER)**.** Nastavování je dokončeno.

Pro smazání vloženého čísla stiskněte tlačítko (CLEAR) (Smazat). Pro návrat k předchozímu displeji stiskněte tlačítko

O.

Pro skrytí nabídky pro vizuální nastavení stiskněte tlačítko (VISUAL SETUP) (Vizuální nastavení).

### **Deaktivace rodi**č**ovského zámku**

Ve výše uvedeném kroku 4 vyberte ..OFF  $\rightarrow$ " (Vypnuto) a pak vložte své heslo.

Pokud je rodičovský zámek deaktivován, zobrazí se zpráva "Parental control canceled" (Rodičovský zámek byl zrušen).

#### **Zm**ě**na hesla**

Ve výše uvedeném kroku 4 vyberte "PASSWORD  $\rightarrow$ " (Heslo), vložte vaše platné heslo, vložte vaše nové heslo a pak pro potvrzení vložte nové heslo ještě jednou.

### **Zm**ě**na oblasti a úrovn**ě **ochrany pro filmy**

Úrovně omezení můžete nastavit v závislosti na oblasti a úrovních ochrany pro filmy v této oblasti.

- **1 B**ě**hem doby, kdy je p**ř**ístroj vypnutý, stiskn**ě**te tla**č**ítko** (VISUAL SETUP)**.** Zobrazí se nabídka pro vizuální nastavení.
- **2** Stiskem tlačítka **↑/↓** vyberte  **(CUSTOM SETUP) a potom stiskn**ě**te tla**č**ítko** (ENTER) **(Vložit).** Zobrazí se položky uživatelského nastavení.
- **3** Stiskem tlačítka **↑/↓** vyberte **"PARENTAL CONTROL" a potom stiskn**ě**te tla**č**ítko** (ENTER) **(Vložit).** Zobrazí se možnosti.
- **4** Stiskem tlačítka **↑/↓** vyberte "PLAYER t**" (P**ř**ehráva**č**) a potom stiskn**ě**te tla**č**ítko** (ENTER) **(Vložit).**

Jestliže je rodičovský zámek již aktivován, zobrazí se nabídka pro zadání vašeho hesla. Pro změnu nastavení vložte vaše heslo a pak stiskněte tlačítko (ENTER) (Vložit).

**5** Stiskem tlačítka **↑/↓** vyberte **"STANDARD" (Standardní) a potom stiskn**ě**te tla**č**ítko** (ENTER) **(Vložit).** Zobrazí se možnosti.

PARENTAL CONTROL LEVEL STANDARD :  $8<sup>°</sup>$ USA **USA**  $OTHERS \rightarrow$  **6** Stiskem tlačítka **↑/↓** vyberte **požadovanou oblast, jejíž úrove**ň **ochrany pro filmy chcete používat a potom stiskn**ě**te tla**č**ítko** (ENTER) **(Vložit).**

Oblast je vybraná. Když vyberete "OTHERS →" (Jiná), vložte pomocí numerických tlačítek vybraný kód oblasti - viz "Seznam kódů oblasti" na straně 53.

**7** Stiskem tlačítka **↑/**↓ vyberte "LEVEL" **(Úrove**ň**) a potom stiskn**ě**te tla**č**ítko**  (ENTER) **(Vložit).**

Zobrazí se možnosti.

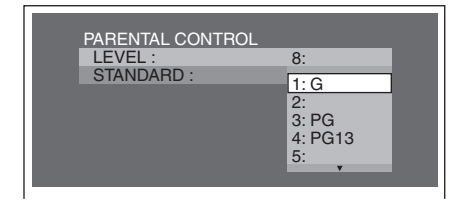

Čím nižší je toto číslo, tím přísnější je nastavení úrovně omezení.

**8** Stiskem tlačítka  $\uparrow/\downarrow$  vyberte **požadovanou úrove**ň **ochrany a potom stiskn**ě**te tla**č**ítko** (ENTER) **(Vložit).** Nastavování je dokončeno.

Pro návrat k předchozímu displeji stiskněte tlačítko O. Pro skrytí nabídky pro vizuální nastavení

stiskněte tlačítko (VISUAL SETUP).

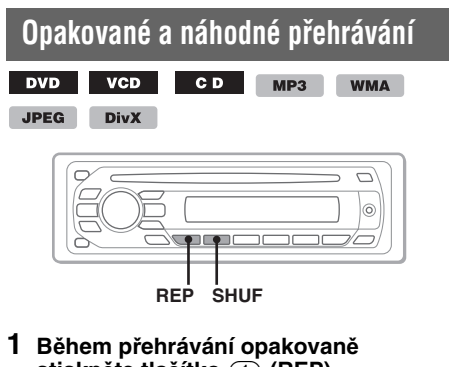

**stiskn**ě**te tla**č**ítko** (1) **(REP) (Opakované p**ř**ehrávání) nebo** (2) **(SHUF) (Náhodné p**ř**ehrávání) na p**ř**ístroji tak, aby se zobrazila požadovaná možnost.**

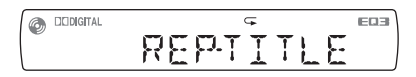

Spustí se opakované nebo náhodné přehrávání.

Možnosti opakování a pořadí přepínání jednotlivých disků/formátů jsou uvedeny níže.

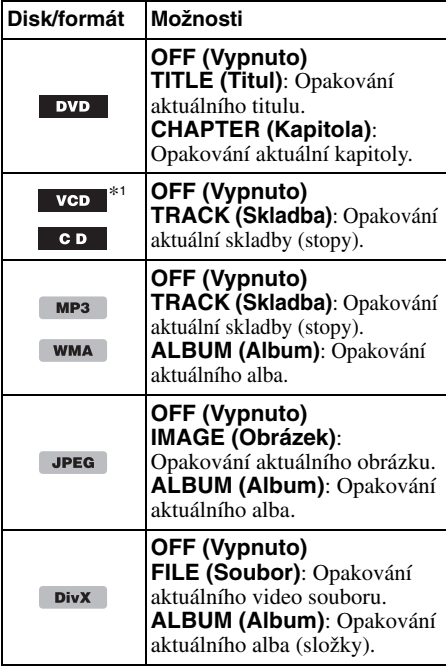

Možnosti náhodného přehrávání a pořadí přepínání jednotlivých disků/formátů jsou uvedeny níže.

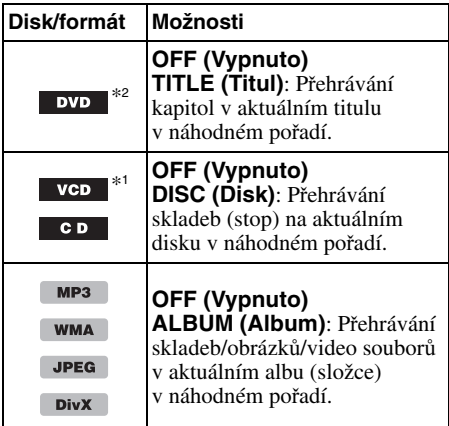

\*1 K dispozici pouze při přehrávání VCD verze 1.0/1.1 nebo VCD verze 2.0 bez funkce PBC.

\*2 S výjimkou disků DVD-R/DVD-R DL/DVD-RW v režimu VR.

Pro návrat do režimu normálního přehrávání vyberte "OFF" (Vypnuto).

**pokračování na další straně**  $\rightarrow$ 

#### **Poznámky**

- Pokud se vrátíte zpět do nabídky disku/hlavní nabídky, opakované/náhodné přehrávání se zruší.
- Opakované/náhodné přehrávání nelze nastavit v nabídce disku/hlavní nabídce.

### **Nastavení z nabídky režimu p**ř**ehrávání**

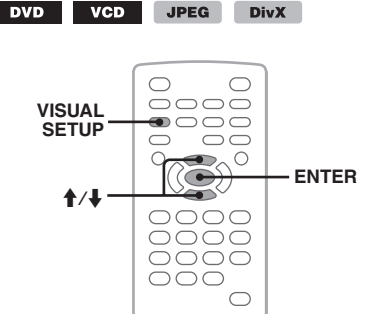

- **1 B**ě**hem p**ř**ehrávání stiskn**ě**te tla**č**ítko**  (VISUAL SETUP) **(Vizuální nastavení).** Zobrazí se nabídka režimu přehrávání.
- **2** Stiskem tlačítka  $\uparrow/\downarrow$  vyberte  $\Box$ **nebo a pak stiskn**ě**te tla**č**ítko**  (ENTER) **(Vložit).**

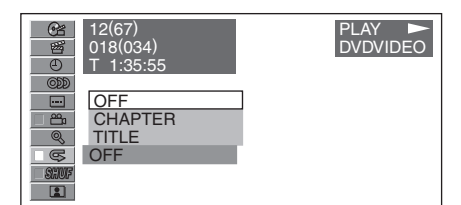

**3** Stiskem tlačítka **↑/**↓ vyberte **požadovanou možnost a pak stiskn**ě**te tla**č**ítko** (ENTER) **(Vložit).**

Spustí se opakované nebo náhodné přehrávání.

Stiskněte tlačítko (VISUAL SETUP) (Vizuální nastavení) pro skrytí nabídky režimu přehrávání.

#### **Poznámka**

Vybraný režim přehrávání se při vysunutí <sup>p</sup>řehrávaného disku zruší.

# **Přehrávání s přímým vyhledáním**

**WMA** 

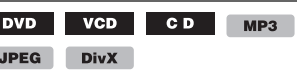

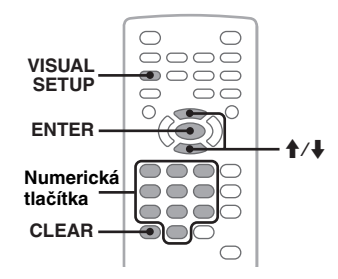

Požadované místo můžete přímo vyhledat specifikací čísla titulu, čísla kapitoly atd.

**1 B**ě**hem p**ř**ehrávání zadejte pomocí numerických tla**č**ítek** č**íslo položky (stopy, titulu, atd.) a pak stiskn**ě**te tla**č**ítko** (ENTER) **(Vložit).**

Přehrávání se spustí od začátku vybraného místa.

### **Nastavení z nabídky režimu p**ř**ehrávání**

DVD VCD JPEG DivX

Položky pro vyhledání se liší v závislosti na disku/ formátu takto:

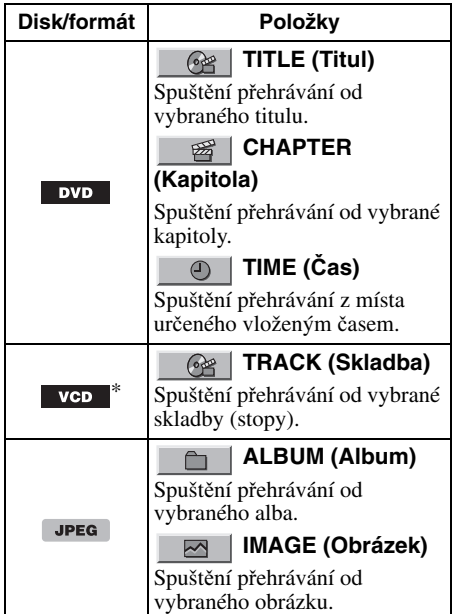

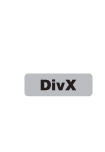

 **ALBUM (Album)**  $\cap$ 

Spuštění přehrávání od vybraného alba (složky).

> 盯目  **FILE (Soubor)**

Spuštění přehrávání od vybraného souboru.

\* K dispozici pouze při přehrávání disku VCD bez funkce PBC.

- **1 B**ě**hem p**ř**ehrávání stiskn**ě**te tla**č**ítko**  (VISUAL SETUP) **(Vizuální nastavení).** Zobrazí se nabídka režimu přehrávání.
- **2** Stiskem tlačítka **↑/↓** vyberte **požadovanou položku a pak stiskn**ě**te tla**č**ítko** (ENTER) **(Vložit).**

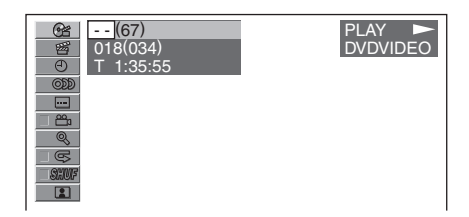

Číslo v závorkách označuje celkový počet vybraných položek.

**3 Pomocí numerických tla**č**ítek vložte**  č**íslo položky nebo** č**asový kód.** Jestliže chcete například najít místo s časem 2 hodiny, 10 minut a 20 sekund, stačí vložit  $.21020"$ .

Pro smazání již zadaných čísel stiskněte tlačítko (CLEAR) (Smazat).

**4 Stiskn**ě**te tla**č**ítko** (ENTER) **(Vložit).** Přehrávání začne od vybraného místa.

Stiskněte tlačítko (VISUAL SETUP) (Vizuální nastavení) pro skrytí nabídky režimu přehrávání.

# **Zobrazení seznamu skladeb/obrázků/ video souborů — Quick-BrowZer**

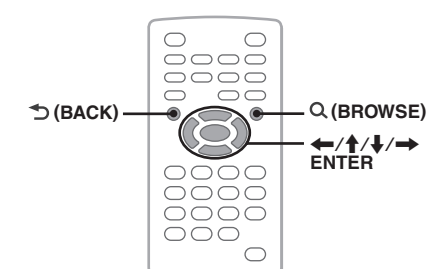

### **Výb**ě**r skladby/obrázku/video souboru**

CD MP3 WMA JPEG **DivX** 

Na monitoru můžete zobrazit seznam alb/složek/ skladeb/obrázků/video souborů a poté vybrat požadovanou položku pro přehrávání. .<br>Tato funkce je užitečná zejména u disků ve<br>formátu MP3/WMA/JPEG/DivX, které obsahují mnoho alb/skladeb atd.

#### **1 B**ě**hem p**ř**ehrávání stiskn**ě**te tla**č**ítko (BROWSE) (Procházet).**

Zobrazí se seznam skladeb/obrázků/video souborů na aktuálním disku/v aktuálním albu\*/ složce\*.

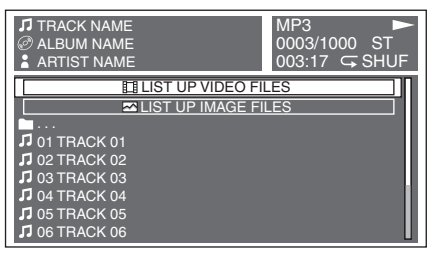

Pro přechod na předchozí/následující stránku stiskněte tlačítko  $\leftarrow$ / $\rightarrow$ .

Pro návrat do vyšší úrovně stiskněte tlačítko  $\triangleleft$  (BACK) (Zpět).\*

Pro výběr požadované složky stiskněte tlačítko<br>  $\uparrow/\downarrow$  a pak tlačítko (ENTER) (Vložit).\* \* Pouze při přehrávání MP3/WMA/JPEG/DivX.

**2** Stiskem tlačítka **↑/↓** vyberte **požadovanou skladbu/obrázek/video soubor a pak stiskn**ě**te tla**č**ítko**  (ENTER) **(Vložit).**

Spustí se přehrávání vybrané skladby/obrázku/ video souboru.

#### **Na p**ř**ístroji**

Namísto stisknutí tlačítka  $\uparrow$  dtáčejte ovladačem hlasitosti, namísto stisknutí tlačítka  $\leftarrow \rightarrow$  stiskněte tlačítko (SEEK) –/+ (Vyhledat).

# **Výb**ě**r typu souboru**

MP3 WMA JPEG **DivX** 

Pokud je na disku uloženo několik typů soubor<sup>ů</sup>, lze p<sup>ř</sup>ehrávat pouze vybraný typ souboru (audio/ video/obrázky). Pořadí priorit přehrávání pro jednotlivé typy souborů je ve výchozím stavu nastaveno na audio, video a pak obrázky (pokud např. disk obsahuje video soubory a obrazové soubory, přehrají se pouze video soubory). Můžete vybrat typ souboru pro zobrazení seznamu a pak vybrat požadovaný soubor pro přehrávání.

**1 B**ě**hem p**ř**ehrávání stiskn**ě**te tla**č**ítko (BROWSE) (Procházet).**

- **2** Stiskem tlačítka **↑/**↓ vyberte typ **souboru pro zobrazení seznamu a pak stiskn**ě**te tla**č**ítko** (ENTER) **(Vložit).** Chcete-li zobrazit seznam souborů MP3 a WMA, vyberte "LIST UP AUDIO FILES" (Zobrazit seznam audio souborů). Chcete-li zobrazit seznam souborů DivX, vyberte "LIST UP VIDEO FILES" (Zobrazit seznam video souborů). Chcete-li zobrazit seznam souborů JPEG, vyberte "LIST UP IMAGE FILES" (Zobrazit seznam obrazových souborů).
- **3** Stiskem tlačítka **↑/**↓ vyberte **požadovaný soubor a pak stiskn**ě**te tla**č**ítko** (ENTER) **(Vložit).**

Spustí se přehrávání vybraného souboru.

#### **Na p**ř**ístroji**

Namísto stisku tlačítka  $\bigstar$  otočte ovladačem hlasitosti.

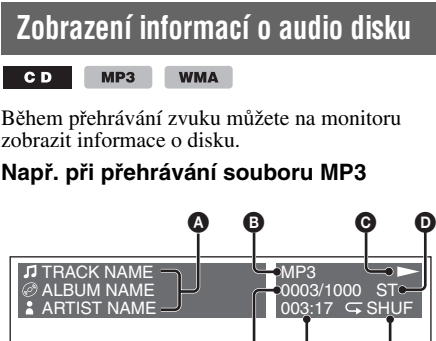

E

ີ A

H

A Číslo skladby nebo název skladby Název disku/Název alba Jméno interpreta

- **B** Formát
- **O** Stav přehrávání ( $\blacktriangleright$ , II, atd.) **D** Aktuální zvukový kanál
- Během přehrávání CD/MP3/WMA lze zvukový kanál změnit. Podrobné informace viz "Změna zvukového kanálu" na straně 25.
- E Číslo skladby/Celkem

To list up, press **BROWSE** 

- **O** Uplynulá doba přehrávání<br>**O** Aktuální režim přehrávání
- G Aktuální režim přehrávání
- $\bar{\mathbf{0}}$  Zprávy pro usnadnění ovládání

#### **Rada**

Skladbu pro přehrávání můžete vybrat pomocí režimu Quick-BrowZer (strana 31).

*Pokročilé funkce — Radiopřijímač*

# **Ukládání a příjem stanic**

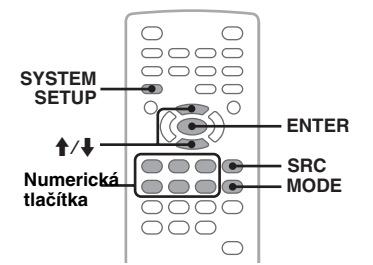

### **Upozorn**ě**ní**

Pokud stanice ladíte při řízení automobilu, použijte funkci Best Tuning Memory (BTM) (Naladění nejsilnějších stanic), abyste nezpůsobili dopravní nehodu.

### **Automatické ukládání stanic na p**ř**edvolby — BTM**

**1 Opakovaným stiskem tla**č**ítka** (SRC) **(Zdroj) zobrazte na p**ř**ístroji zprávu "TUNER" (Radiop**ř**ijíma**č**).**

Pro změnu vlnového pásma opakovaně stiskněte tlačítko (MODE) (Režim). Můžete si zvolit mezi pásmy FM1, FM2, FM3, MW nebo LW.

- **2 Stiskn**ě**te tla**č**ítko** (SYSTEM SETUP) **(Nastavení systému).** Zobrazí se nabídka pro nastavení systému.
- **3** Stiskem tlačítka  $\textbf{\textup{+}}/\textbf{\textup{+}}$  vyberte ..BTM" **(Nalad**ě**ní nejsiln**ě**jších stanic) a pak stiskn**ě**te tla**č**ítko** (ENTER) **(Vložit).** Přístroj uloží stanice v pořadí podle frekvence pod numerická tlačítka  $(\overline{1})$  až  $(\overline{6})$ ). Po uložení nastavení se ozve zvukový signál (pípnutí).

#### **Na p**ř**ístroji**

Stiskněte tlačítko (SOURCE) (Zdroj) namísto tlačítka (SRC) (Zdroj), stiskněte a podržte ovladač hlasitosti namísto stisknutí tlačítka (SYSTEM SETUP) (Nastavení systému) a otáčejte ovladačem hlasitosti namísto stisknutí tlačítka  $\biguparrow$   $\biguparrow$ .

### **Ru**č**ní ukládání**

**1 B**ě**hem p**ř**íjmu stanice, kterou chcete uložit na p**ř**edvolbu, stiskn**ě**te a podržte numerické tla**č**ítko (**(1) **až** (6)**) tak, aby se na p**ř**ístroji zobrazila zpráva "MEM" (Pam**ěť**).**

Na přístroji se objeví indikace numerického tlačítka.

#### **Poznámka**

Pokud se pokusíte pod stejné numerické tlačítko uložit další stanici, bude dříve uložená stanice nahrazena.

#### **Rada**

Při uložení stanice s RDS se uloží také nastavení AF/ TA (strana 33).

### **P**ř**íjem uložených stanic**

**1 Zvolte vlnové pásmo a pak stiskn**ě**te numerické tla**č**ítko (**(1) **až** (6)**).**

# **RDS Ovlada**č **hlasitosti**  $\overline{\sqcap}$ l© **Numerická AF/TA (PTY) tla**č**ítka**

### **P**ř**ehled**

RDS (Radio Data System) je rozhlasová služba umožňující FM stanicím vysílat kromě běžného rozhlasového signálu také doplňující digitální informace.

### **Zobrazované informace**

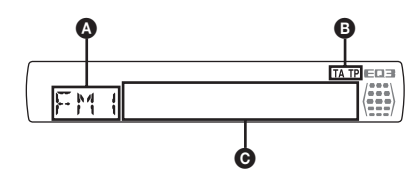

A Vlnové pásmo, funkce

B TA (Dopravní zpravodajství)/TP (Dopravní program)\*<sup>1</sup>

C Frekvence\*2 (název stanice), číslo předvolby, hodiny, RDS data

- \*1 Během dopravního zpravodajství bliká "TA" (Dopravní zpravodajství). Pokud je přijímána stanice s dopravními informacemi, rozsvítí se "TP" (Dopravní program).
- \*2 <sup>P</sup>ři příjmu stanice RDS se vlevo vedle frekvence zobrazuje indikátor "\*".

Pro změnu informací zobrazených na displeji **O** stiskněte tlačítko (DSPL) (Displej).

### **Služby RDS**

Tento přístroj automaticky poskytuje následující služby RDS:

#### **AF** (Alternativní frekvence)

Vybere a přeladí na příjem stanice s nejsilnějším signálem v síti. Pomocí této funkce můžete během jízdy na velkou vzdálenost neustále poslouchat stejný program, aniž byste museli danou stanici manuálně přelaďovat.

#### **TA** (Dopravní zpravodajství)/**TP** (Dopravní program)

Poskytuje aktuální dopravní informace/programy. Při příjmu jakékoliv dopravní informace/ programu se přeruší aktuálně vybraný zdroj zvuku.

#### **PTY** (Typy programů)

Zobrazuje aktuálně přijímaný typ programu. Umožňuje také vyhledání vybraného typu programu.

#### **CT** (Časový signál)

Signál CT vysílaný u stanic RDS pro automatické nastavení hodin přístroje.

#### **Poznámky**

- V závislosti na zemi nebo regionu nemusí být <sup>n</sup>ěkteré RDS funkce k dispozici.
- Systém RDS nebude pracovat, pokud je signál stanice slabý nebo pokud naladěná stanice nevysílá RDS informace.

### **Nastavení funkce AF (Alternativní frekvence) a TA (Dopravní zpravodajství)**

Nastavení funkce AF/TA a pořadí přepínání je uvedeno níže.

**AF ON (Funkce AF zapnutá)**: Aktivuje funkci AF a deaktivuje funkci TA.

**TA ON (Funkce TA zapnutá)**: Aktivuje funkci TA a deaktivuje funkci AF.

**AF, TA ON (Funkce AF i TA zapnutá)**: Aktivuje funkci AF i TA. **AF, TA OFF (Funkce AF i TA vypnutá)**:

Deaktivuje funkci AF i TA.

**1 Opakovaným stiskem tla**č**ítka** (AF/TA) **zobrazte požadované nastavení.**

#### **Ukládání stanic RDS s nastavením AF a TA**

Stanice RDS můžete ukládat na předvolby společně s nastavením AF/TA. Pokud použijete funkci BTM, uloží se pouze stanice RDS se stejným nastavením AF/TA. Pokud ukládáte stanice ručně, můžete uložit stanice s RDS i bez RDS s nastavením AF/TA pro každou stanici jednotlivě.

**1** Nastavte AF/TA a pak uložte stanici pomocí BTM nebo ručně.

### **P**ř**íjem tís**ň**ových hlášení**

Při zapnuté funkci AF nebo TA přeruší nouzové hlášení automaticky právě zvolený zdroj zvuku.

#### **Rada**

Pokud nastavujete úroveň hlasitosti během dopravního zpravodajství, bude tato úroveň uložena do paměti a použita pro následující zpravodajství nezávisle na aktuálně nastavené úrovni hlasitosti.

#### **Chcete-li z**ů**stat nalad**ě**ni na jeden regionální program — REG**

Pokud je zapnuta funkce AF: Přístroj je z výroby nastaven tak, že omezuje příjem na určitý region, takže se nebude přelaďovat na jinou regionální stanici se silnějším signálem.

Pokud opustíte oblast příjmu této regionální stanice, nastavte během příjmu v pásmu FM v nabídce pro nastavení systému "REG-OFF" (Regionální příjem vyp.) (strana 42).

#### **Poznámka**

Tato funkce nepracuje na území Velké Británie a v některých dalších oblastech.

### **Výb**ě**r PTY (Typ programu)**

**1 B**ě**hem p**ř**íjmu FM stanice stiskn**ě**te a podržte tla**č**ítko** (AF/TA) **(PTY).**

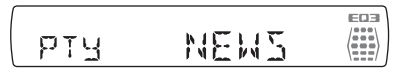

Pokud stanice vysílá PTY data, objeví se na displeji typ právě vysílaného programu.

- **2 Otá**č**ením ovlada**č**e hlasitosti vyberte typ programu.**
- **3 Stiskn**ě**te ovlada**č **hlasitosti.** Přístroj bude vyhledávat stanici, která vysílá zvolený typ programu.

### **Typy program**ů

**NEWS** (Zprávy), **AFFAIRS** (Nejnovější události), **INFO** (Informace), **SPORT** (Sport), **EDUCATE** (Vzdělávání), **DRAMA** (Dramatická tvorba), **CULTURE** (Kultura), **SCIENCE** (Věda), **VARIED** (Různé), **POP M** (Populární hudba), **ROCK M** (Rocková hudba), **EASY M** (Pohodová hudba), **LIGHT M** (Lehká klasická hudba), **CLASSICS** (Klasická hudba), **OTHER M** (Jiné hudební styly), **WEATHER** (Počasí), **FINANCE** (Finance), **CHILDREN** (Dětské programy), **SOCIAL A** (Společenské události), **RELIGION** (Náboženství), **PHONE IN** (Programy s telefonickými vstupy posluchačů), **TRAVEL** (Cestování), **LEISURE** (Volný čas), **JAZZ** (Jazzová hudba), **COUNTRY** (Country hudba), **NATION M** (Národní hudba), **OLDIES** (Oblíbená starší hudba), **FOLK M** (Folková hudba), **DOCUMENT** (Dokumentární programy)

#### **Poznámka**

Tuto funkci nemůžete používat v zemích/regionech, kde nejsou dostupná data PTY.

### **Nastavení funkce CT (**Č**asový signál)**

**1 V nabídce pro nastavení systému nastavte "CT-ON" (**Č**asový signál zap.) (strana 41).**

#### **Poznámky**

- Funkce CT (Časový signál) nemusí pracovat, i když je přijímána RDS stanice.
- Mezi časem nastaveným prostřednictvím funkce CT (Časový signál) a skutečným časem může být určitá odchylka.

### *Přizpůsobení zvuku*

# **Přizpůsobení zvukových charakteristik**

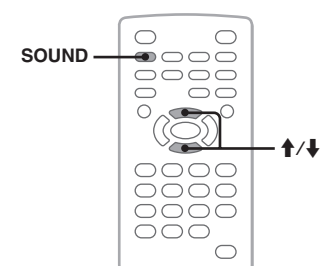

Zvukové charakteristiky můžete přizpůsobit podle svých preferencí.

Nastavitelné položky v nabídce pro zvuk a pořadí přepínání je uvedeno níže.

**EQ3**: Výběr ekvalizační křivky ze 7 druhů hudby. **LOW, MID, HI (Hloubky, st**ř**edy, výšky)**\*: Přizpůsobení úrovně hlasitosti vybraného pásma pro uživatelské nastavení ekvalizéru EQ3.

**BAL (Vyvážení levého - pravého kanálu)**: Přizpůsobení vyvážení zvuku mezi levým a pravým reproduktorem.

#### **FAD (Vyvážení p**ř**edních - zadních kanál**ů**)**: Upravuje relativní úroveň mezi předními a zadními reproduktory.

- \* Zobrazí se, pouze pokud je aktivován režim EQ3.
- **1 B**ě**hem p**ř**ehrávání/p**ř**íjmu opakovan**ě **stiskn**ě**te tla**č**ítko** (SOUND) **(Zvuk) tak, aby se na p**ř**ístroji zobrazila požadovaná nastavitelná položka.**

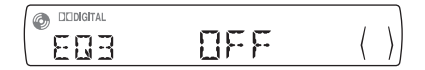

#### **2** Stiskněte tlačítko **↑/↓** pro **p**ř**izp**ů**sobení úrovn**ě **nebo výb**ě**r požadované možnosti.**

Po 3 sekundách je nastavení dokončeno a displej se vrátí k normálnímu režimu přehrávání/příjmu.

#### **Na p**ř**ístroji**

Stiskněte ovladač hlasitosti namísto stisknutí tlačítka (SOUND) (Zvuk), otáčejte ovladačem hlasitosti namísto stisknutí tlačítka  $\triangle$ .

### **Úprava ekvaliza**č**ní k**ř**ivky — EQ3**

Možnost "Custom" (Podle uživatele) v EQ3 vám umožňuje provádět vaše vlastní nastavení ekvalizéru. Můžete přizpůsobit úroveň 3 různých pásem: "LOW" (Hloubky), "MID" (Středy) a "HI" (Výšky).

- **1 B**ě**hem p**ř**ehrávání/p**ř**íjmu rozhlasové stanice opakovan**ě **stiskn**ě**te tla**č**ítko**  (SOUND) **(Zvuk), dokud se nezobrazí "EQ3".**
- **2** Stiskem tlačítka **↑/↓** vyberte **"CUSTOM" (Podle uživatele).**
- **3 Opakovan**ě **stiskn**ě**te tla**č**ítko** (SOUND) **(Zvuk), dokud se nezobrazí "LOW"**  $(\overline{H}$ Hloubky), ..MID" (Středy) nebo ..HI" **(Výšky).**
- **4** Stiskem tlačítka **↑/↓** nastavte úroveň **vybrané položky.**

Úroveň je možno přizpůsobit po jednotlivých krocích v rozsahu $-10$  až  $+10$ .

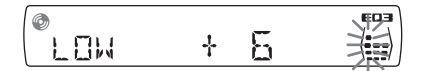

Budete-li chtít obnovit výchozí (tovární) nastavení ekvalizační křivky, stiskněte a podržte tlačítko (SOUND) (Zvuk). Po 3 sekundách je nastavení dokončeno a displej se vrátí k normálnímu režimu přehrávání/příjmu.

#### **Rada**

Lze rovněž upravit další typy ekvalizéru.

#### **Na p**ř**ístroji**

Stiskněte ovladač hlasitosti namísto stisknutí tlačítka (SOUND) (Zvuk), otáčejte ovladačem hlasitosti namísto stisknutí tlačítka  $\triangle$ 

### *Nastavení*

V následujících dvou nastavovacích nabídkách můžete konfigurovat různá nastavení.

• **Nabídka Visual setup (Vizuální nastavení) (strana 36)**

Umožňuje konfiguraci položek souvisejících s vizuálním zobrazením (pomocí monitoru).

• **Nabídka System setup (Nastavení systému) (strana 40)**

Umožňuje konfiguraci položek souvisejících se systémem (pomocí přístroje).

# **Visual setup (Vizuální nastavení)**

Nabídka pro vizuální nastavení obsahuje dvě následující kategorie.

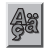

 **LANGUAGE SETUP (Nastavení jazyka)** (strana 37) Nastavení jazyka nabídek, titulků atd.

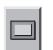

**DISPLAY SETUP (Nastavení displeje)** (strana 37) Přizpůsobení nastavení připojeného monitoru.

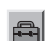

**CUSTOM SETUP (Uživatelská nastavení)** (strana 38) Upravuje přehrávání disků.

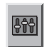

**AUDIO SETUP (Nastavení zvuku)** (strana 39)

Přizpůsobení nastavení zvuku podle disku.

**RESET (Reset)** (strana 39) Reset všech položek nabídky.

### **Základní operace v nabídce pro vizuální nastavení**

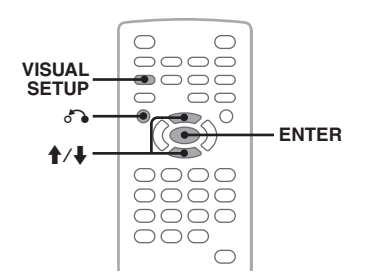

Položky v této nabídce můžete nastavovat následujícím způsobem.

Např. při nastavení poměru stran na ..4:3 PAN SCAN" postupujte takto:

**1 B**ě**hem doby, kdy je p**ř**ístroj vypnutý, stiskn**ě**te tla**č**ítko** (VISUAL SETUP) **(Vizuální nastavení).**

Zobrazí se nabídka pro vizuální nastavení.

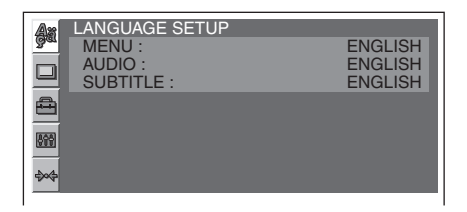

**2** Stiskem tlačítka **↑/↓** vyberte □ **(DISPLAY SETUP) (Nastavení displeje) a pak stiskn**ě**te tla**č**ítko** (ENTER) **(Vložit).**

Zobrazí se položky pro nastavení displeje.

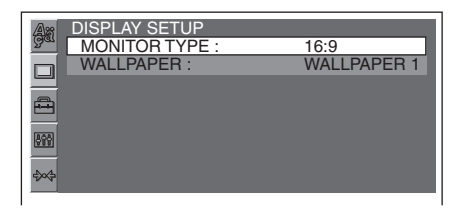

**3** Stiskem tlačítka  $\uparrow/\downarrow$  vyberte ..MONITOR **TYPE" (Typ monitoru) a pak stiskn**ě**te tla**č**ítko** (ENTER) **(Vložit).**

Zobrazí se možnosti.

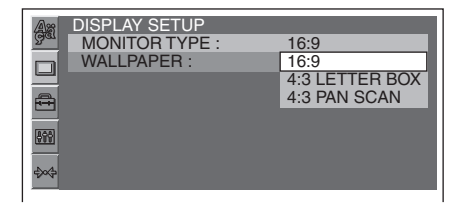

**4** Stiskem tlačítka **↑/↓** vyberte "4:3 PAN **SCAN" a pak stiskn**ě**te tla**č**ítko**  (ENTER) **(Vložit).**

Nastavování je dokončeno.

Pro návrat k předchozímu displeji stiskněte tlačítko  $\delta$ .

Pro skrytí nabídky pro vizuální nastavení stiskněte tlačítko (VISUAL SETUP) (Vizuální nastavení).

### **Nastavení jazyka displeje nebo zvukové stopy (LANGUAGE SETUP)**

Vyberte  $\triangleq$  (LANGUAGE SETUP) a pak pomocí tlačítka  $\bigwedge^4 \mathcal{A}$  a (ENTER) (Vložit) vyberte některou z níže uvedených položek a možností. Podrobné informace o tomto postupu - viz "Základní operace v nabídce pro vizuální nastavení" na straně 36.

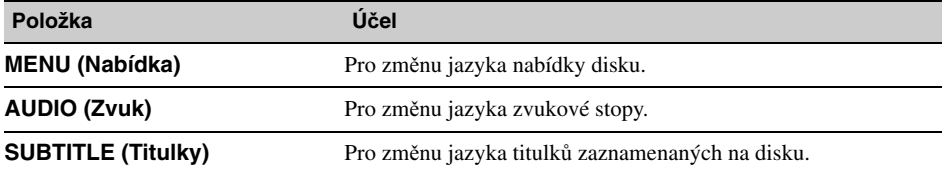

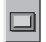

# **Nastavení displeje (DISPLAY SETUP)**

Vyberte (DISPLAY SETUP) a pak pomocí tlačítka  $\biguparrow/\bigdownarrow$  a (ENTER) (Vložit) vyberte některou z níže uvedených položek a možností. Podrobné informace o tomto postupu - viz "Základní operace v nabídce pro vizuální nastavení" na straně 36.

" $\bullet$ " indikuje výchozí nastavení.

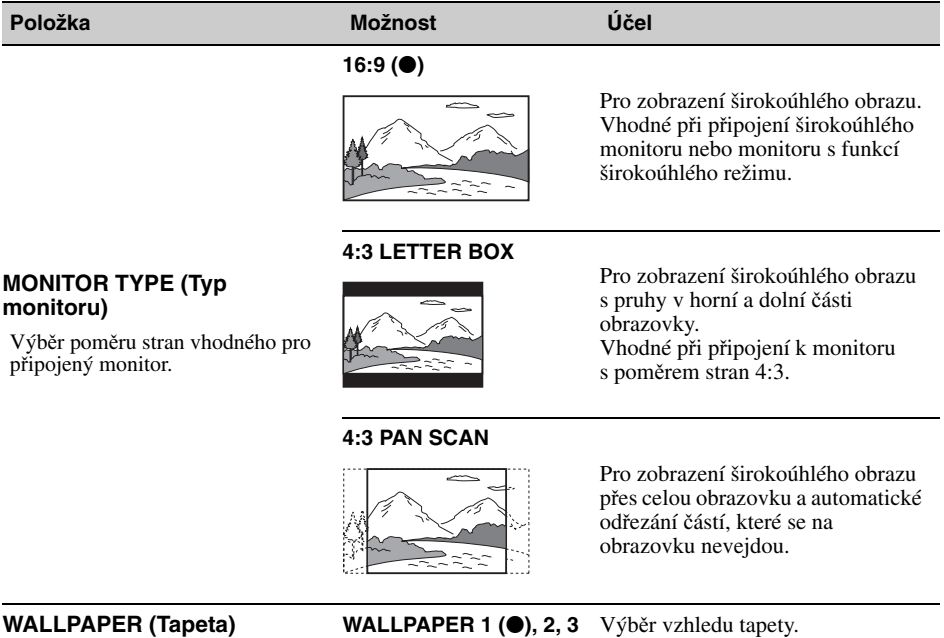

#### **Poznámka**

V závislosti na disku může být místo položky "4:3 PAN SCAN" automaticky vybráno "4:3 LETTER BOX" a naopak.

#### **Uživatelská nastavení (CUSTOM SETUP)**  $\blacksquare$

Vyberte <sup>a</sup> (CUSTOM SETUP) a pak pomocí tlačítka  $\bigwedge^4$  a (ENTER) (Vložit) vyberte některou z níže uvedených položek a možností. Podrobné informace o tomto postupu - viz "Základní operace v nabídce pro vizuální nastavení" na straně 36.

Podrobné informace najdete na odkazované straně. "<sup>z</sup>" indikuje výchozí nastavení.

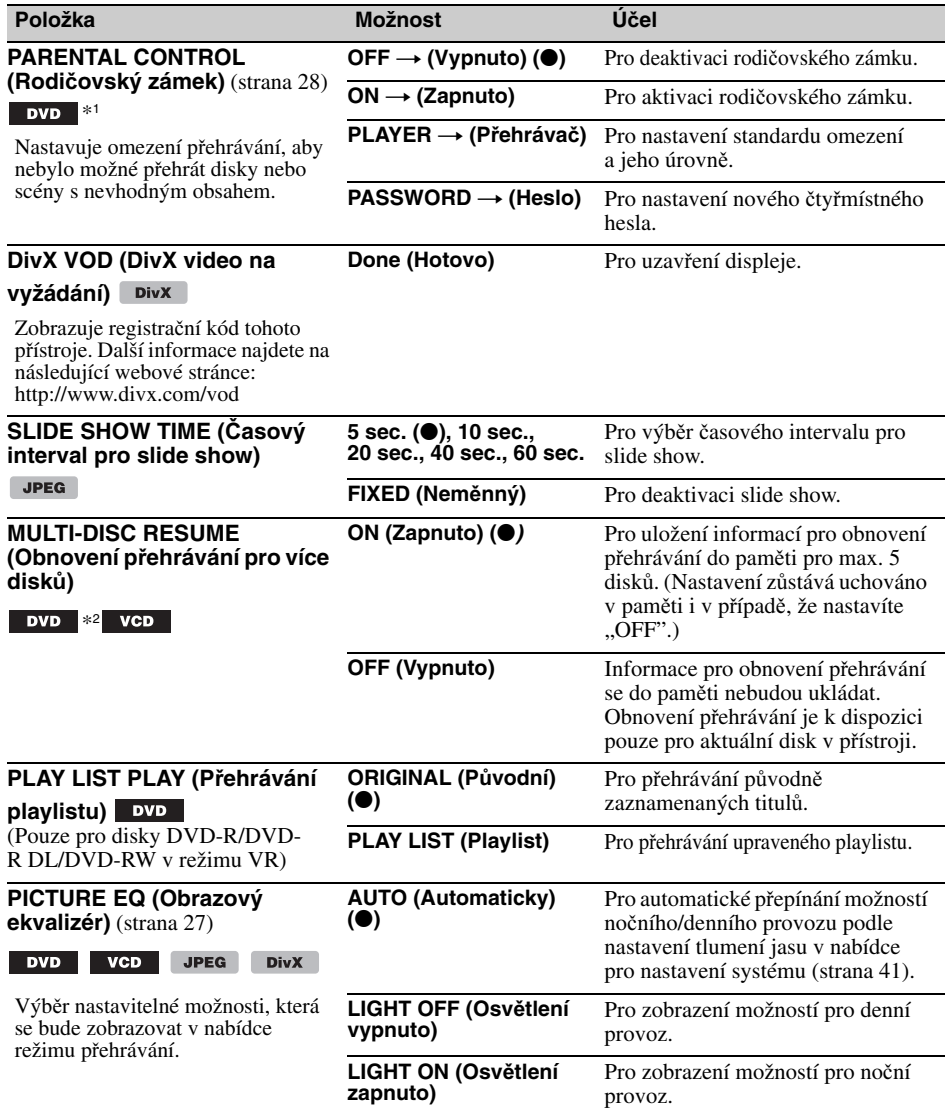

\*1 S výjimkou disků DVD-R/DVD-R DL/DVD-RW v režimu VR.

\*2 Pouze disky DVD VIDEO.

#### **Poznámka**

V případě, že je použit rodičovský zámek, nebude pracovat obnovení přehrávání. V takovém případě začne <sup>p</sup>řehrávání disku po jeho vložení od začátku.

#### **Nastavení zvuku (AUDIO SETUP)** 府

Vyberte  $\blacksquare$  (AUDIO SETUP) a pak pomocí tlačítka  $\blacklozenge$  a (ENTER) (Vložit) vyberte některou z níže uvedených položek a možností. Podrobné informace o tomto postupu - viz "Základní operace v nabídce pro vizuální nastavení" na straně 36.

Podrobné informace najdete na odkazované straně. " $\bullet$ " indikuje výchozí nastavení.

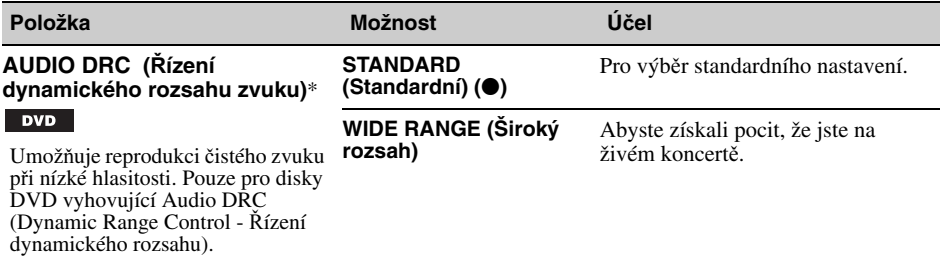

\* S výjimkou disků DVD-R/DVD-R DL/DVD-RW v režimu VR.

### **Reset všech nastavení (RESET)**

Funkci reset je možno použít pro všechna nastavení v nabídce pro vizuální nastavení (s výjimkou nastavení rodičovského zámku).

Vyberte « (RESET), potom "RESET ALL SETTINGS" (Reset všech nastavení), "YES" (Ano) pomocí tlačítka  $\overline{\P}/\overline{\P}$  a (ENTER) (Vložit).

Podrobné informace o tomto postupu - viz "Základní operace v nabídce pro vizuální nastavení" na straně 36.

#### **Poznámka**

 $\Leftrightarrow$ 

<sup>B</sup>ěhem provádění resetu přístroj nevypínejte - tato operace trvá několik sekund.

# **Nabídka System setup (Nastavení systému)**

Nabídka pro nastavení systému obsahuje následující kategorie.

- **SET (Nastavení)**: Obecná nastavení (strana 41)
- **DSPL (Displej)**: Nastavení displeje (strana 41)
- **R/M** (Režim příjmu): Nastavení režimu příjmu (strana 42)
- **SOUND (Zvuk)**: Nastavení zvuku (strana 42)

### **Základní operace v nabídce pro nastavení systému**

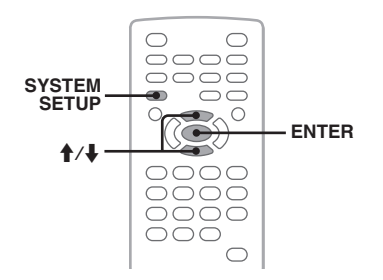

Položky v této nabídce můžete nastavovat následujícím způsobem.

Např. při nastavení demo režimu:

- **1 B**ě**hem doby, kdy je p**ř**ístroj vypnutý, stiskn**ě**te tla**č**ítko** (SYSTEM SETUP) **(Nastavení systému).** Na přístroji se zobrazí nabídka pro nastavení systému.
- **2** Stiskem tlačítka  $\hat{\mathbf{f}}$ / $\hat{\mathbf{f}}$  vyberte "DEMO" **a pak stiskn**ě**te tla**č**ítko** (ENTER) **(Vložit).**

Zobrazí se tato možnost.

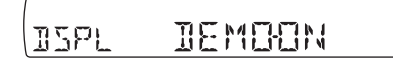

**3** Stiskem tlačítka  $\uparrow/\downarrow$  vyberte "ON" **(Zapnuto) nebo "OFF" (Vypnuto) a pak stiskn**ě**te tla**č**ítko** (ENTER) **(Vložit).** Nastavování je dokončeno.

Pro skrytí nabídky pro nastavení systému stiskněte tlačítko (SYSTEM SETUP) (Nastavení systému).

#### **Na p**ř**ístroji**

Pomocí ovladače hlasitosti otevřete nabídku pro nastavení systému, vyberte položky/možnosti a potvrďte.

Podrobné informace najdete na odkazované straně. "·" indikuje výchozí nastavení.

### **SET** (Nastavení)

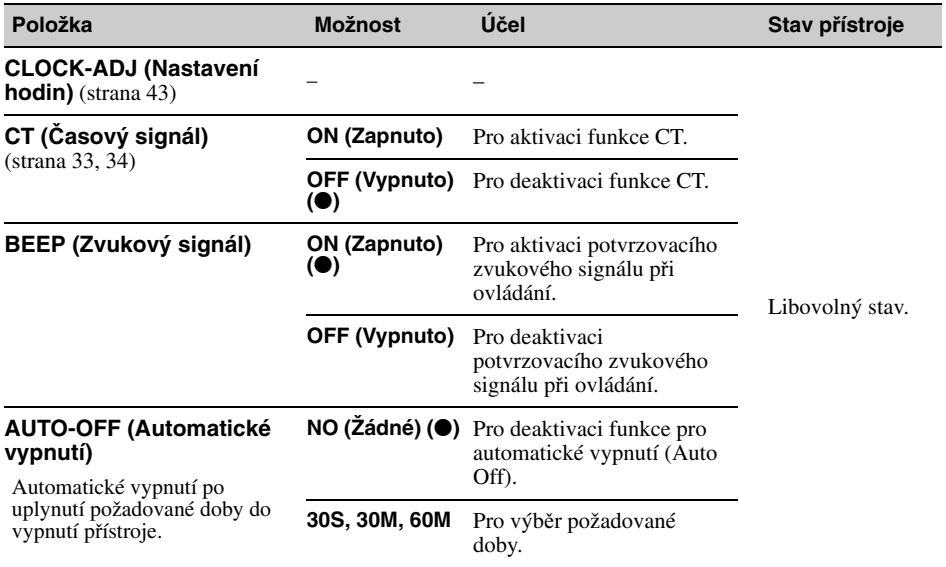

### **DSPL** (Displej)

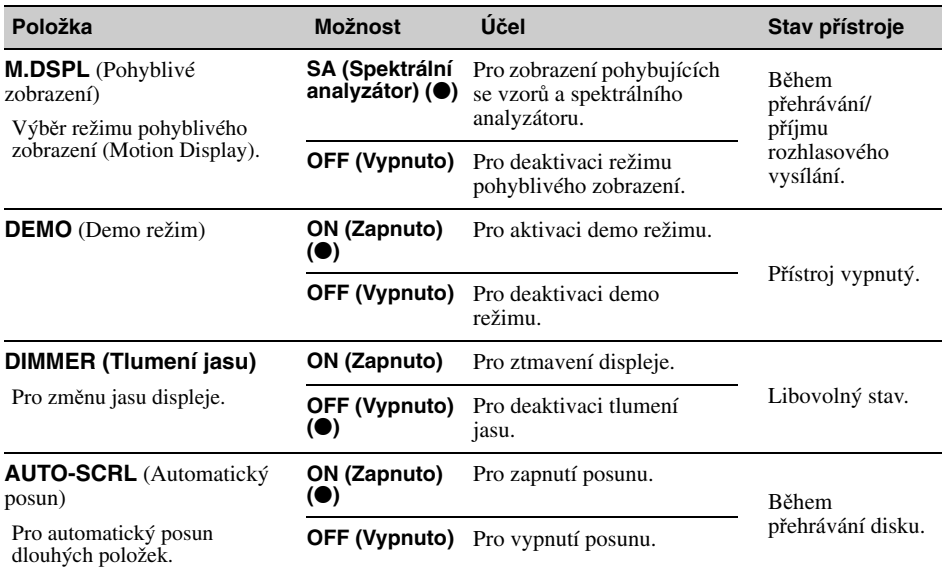

**pokra**č**ování na další stran**ě t

**R/M** (Režim příjmu)

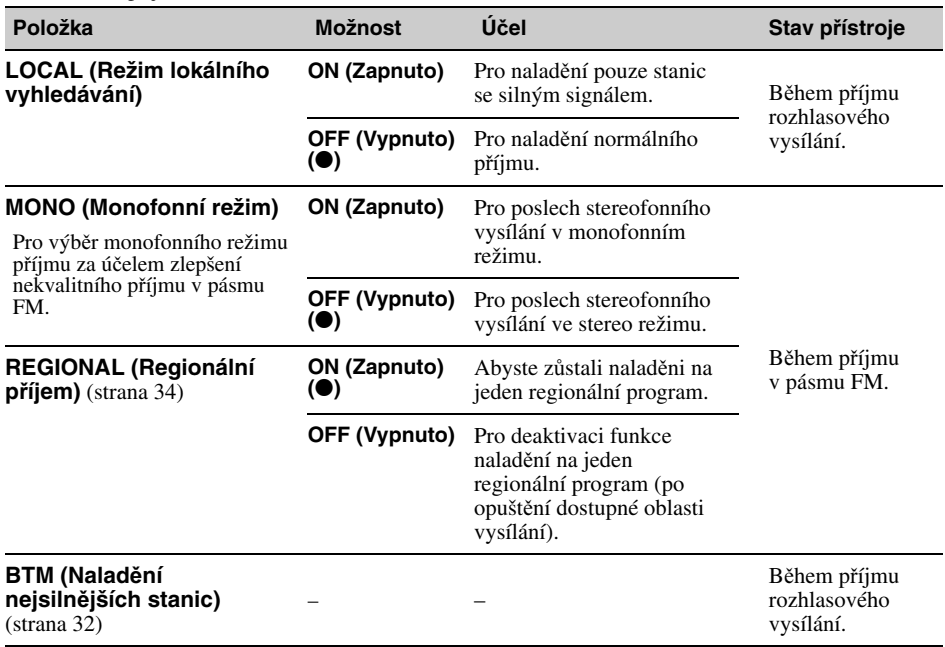

### **SOUND** (Zvuk)

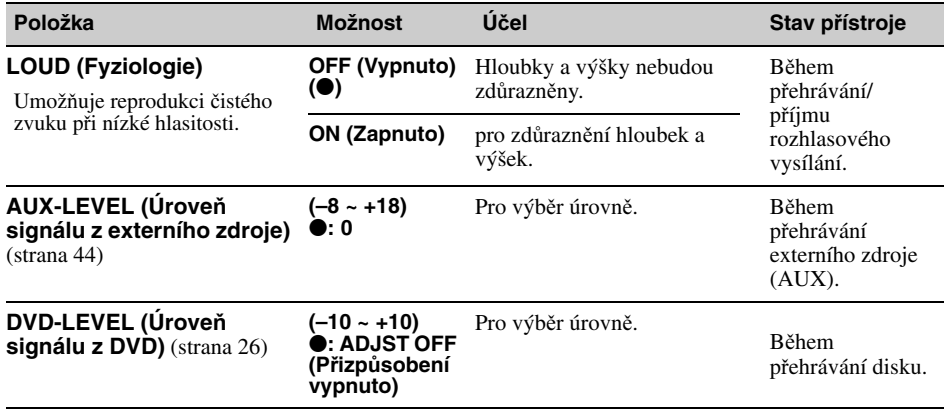

### **Nastavení hodin**

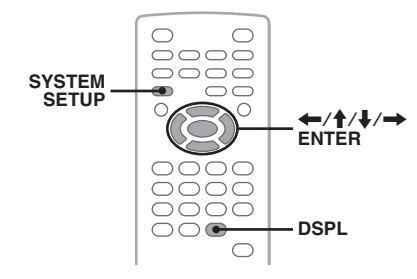

Čas na hodinách se zobrazuje ve 24hodinovém formátu.

**1 Stiskn**ě**te tla**č**ítko** (SYSTEM SETUP) **(Nastavení systému).**

Na přístroji se zobrazí nabídka pro nastavení systému.

**2** Stiskem tlačítka **↑/↓** vyberte "CLOCK **ADJ" (Nastavení hodin) a pak stiskn**ě**te tla**č**ítko** (ENTER) **(Vložit).** Začne blikat indikace hodin.

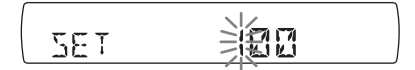

**3 Pro nastavení hodin a minut stiskn**ě**te tlačítko ↑/↓.** 

Pro přepínání mezi číslicemi stiskněte tlačítko  $\overrightarrow{ \quad }$ 

**4 Stiskn**ě**te tla**č**ítko** (ENTER) **(Vložit).** Nastavování je dokončeno.

Pro skrytí nabídky pro nastavení systému stiskněte tlačítko (SYSTEM SETUP) (Nastavení systému).

Chcete-li zobrazit během přehrávání hodiny, opakovaně stiskněte tlačítko (DSPL) (Displej) tak, aby se zobrazily hodiny.

#### **Na p**ř**ístroji**

Stiskněte a podržte ovladač hlasitosti namísto stisknutí tlačítka (SYSTEM SETUP) (Nastavení systému), otáčejte ovladačem hlasitosti namísto stisknutí tlačítka M/m, stiskněte tlačítko .m/  $\rightarrow \rightarrow \rightarrow$  namísto stisknutí tlačítka  $\leftarrow \rightarrow$ .

### *Používání volitelného zařízení*

# **Externí zařízení**

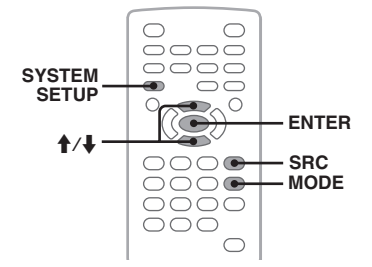

K tomuto přístroji můžete připojit externí zařízení a poslouchat zvuk z těchto zařízení přes reproduktory vašeho automobilu. Lze připojit až 2 zařízení, jedno do vstupního konektoru AUX (Externí zařízení) (stereo mini konektor) v přední části přístroje a další do svorek AUX AUDIO IN (Audio vstup pro externí zařízení) v zadní části přístroje. Úroveň hlasitosti je nastavitelná, aby bylo možno kompenzovat rozdíly mezi přístrojem a externím zařízením.

### **P**ř**ipojení externího za**ř**ízení**

- **1** Vypněte externí zařízení.
- **2** Snižte hlasitost přístroje.
- **3** Připojte zařízení k přístroji.

#### **V p**ř**ední** č**ásti**

Připojte do vstupního konektoru AUX (Externí zařízení).

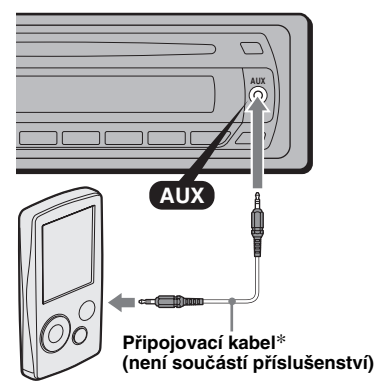

\* Zajistěte, aby byla použita zástrčka rovného typu.

#### **V zadní** č**ásti**

Připojte do svorek AUX AUDIO IN (Audio vstup pro externí zařízení).

**pokra**č**ování na další stran**ě t

### **Výb**ě**r externího za**ř**ízení**

- **1** Opakovaným stiskem tlačítka (SRC) (Zdroj) zobrazte na přístroji "AUX" (Externí zařízení).
- **2** Stiskem tlačítka (MODE) (Režim) vyberte "FRONT-IN" (Přední vstup) nebo "REAR-IN. (Zadní vstup). Ovládejte externí zařízení.

### **P**ř**izp**ů**sobení úrovn**ě **hlasitosti**

Před spuštěním přehrávání nezapomeňte přizpůsobit hlasitost každého připojeného zařízení.

- **1** Snižte hlasitost přístroje.
- **2** Opakovaným stiskem tlačítka (SRC) (Zdroj) zobrazte na přístroji zprávu "AUX" (Externí zařízení). Pokud jsou připojena dvě externí zařízení, vyberte stiskem tlačítka (MODE) (Režim) zařízení, jehož hlasitost chcete nastavit.
- **3** Spusťte na externím zařízení přehrávání s přiměřenou hlasitostí.
- **4** Nastavte na přístroji hlasitost, kterou obvykle používáte.
- **5** Stiskněte tlačítko (SYSTEM SETUP) (Nastavení systému).
- **6** Stiskem tlačítka  $\uparrow/\downarrow$  vyberte "AUX-LEVEL" (Úroveň signálu z externího zdroje) a pak stiskněte tlačítko (ENTER) (Vložit).
- **7** Stiskněte tlačítko  $\biguparrow/\biguparrow$  pro přizpůsobení vstupní úrovně. Vstupní úroveň je možno přizpůsobit po

jednotlivých krocích v rozsahu –8 až +18.

**8** Stiskněte tlačítko (ENTER) (Vložit). Nastavování je dokončeno.

Pro skrytí nabídky pro nastavení systému stiskněte tlačítko (SYSTEM SETUP) (Nastavení systému).

#### **Na p**ř**ístroji**

Stiskněte tlačítko (SOURCE) (Zdroj) namísto tlačítka (SRC) (Zdroj), stiskněte a podržte ovladač hlasitosti namísto stisknutí tlačítka (SYSTEM SETUP) (Nastavení systému) a otáčejte ovladačem hlasitosti namísto stisknutí tlačítka  $\triangle$ /

### *Doplňující informace*

## **Bezpečnostní upozornění**

- Jestliže jste svůj automobil zaparkovali tak, že na něj dopadá přímé sluneční světlo, nechejte přístroj
- Automatická (motorová) anténa se při provozu přístroje vysune automaticky.

### **Kondenzace vlhkosti**

Za deštivých dní nebo na velmi vlhkých místech může na optických součástech uvnitř přístroje a na displeji dojít ke kondenzaci vlhkosti. Pokud tato situace nastane, nebude přístroj správně pracovat. V takovém případě vyjměte z přístroje disk a počkejte přibližně jednu hodinu, dokud se vlhkost nevypaří.

### **Aby z**ů**stala zachována vysoká kvalita zvuku**

Dejte pozor, aby nedošlo k postříkání přístroje nebo disků tekutinami.

### **Poznámky k disk**ů**m**

- Aby disk zůstal čistý, nedotýkejte se jeho povrchu. Uchopte disk za jeho okraj.
- Pokud disky nepoužíváte, uskladněte je do pouzdra nebo zásobníku.
- Nevystavujte disky horku/vysokým teplotám. Nenechávejte disky na palubní desce nebo zadním panelu automobilu zaparkovaného na přímém slunci.
- Nelepte na disky štítky a nepoužívejte disky s lepivým inkoustem/zbytky lepidla. Takové disky se mohou během používání přestat otáčet a poškodit se nebo způsobit poruchu přístroje.

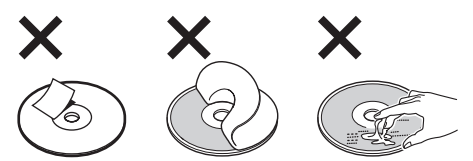

• Nepoužívejte žádné disky s připevněnými štítky nebo nálepkami. Použití takových disků může být příčinou

následujících závad:

- Neschopnost vysunout disk (v důsledku odloupnutí štítku nebo nálepky a následného ucpání výsuvného mechanismu disku).
- Neschopnost správně číst zvuková data (např. přeskakování při přehrávání nebo neschopnost přehrávat) z důvodu scvrknutí štítku nebo nálepky vlivem tepla, v jehož důsledku dojde ke zkroucení disku.
- Na tomto přístroji není možno přehrávat disky nestandardního tvaru (například srdce, čtverec, hvězda). V takovém případě může dojít k poškození přístroje. Tyto disky nepoužívejte.

• Před zahájením přehrávání očistěte disky běžně prodávaným čisticím hadříkem. Povrch disku otírejte od středu směrem ven. K čištění nepoužívejte rozpouštědla, jako je benzín, ředidlo, běžně dostupné čisticí prostředky ani antistatické spreje určené pro čištění klasických gramofonových desek.

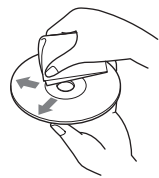

### **Poznámky k ovládání p**ř**ehrávání disk**ů **DVD a VCD**

Některé funkce přehrávání disků DVD a VCD mohou být přednastaveny výrobcem disku. Vzhledem k tomu, že disky DVD a VCD jsou přehrávány podle programu jejich výrobce, nemusí být některé funkce přehrávání k dispozici. Přečtěte si rovněž pokyny uvedené na obalu disku DVD nebo VCD.

### **Poznámky k disk**ů**m DATA CD a DATA DVD**

- Některé disky DATA CD/DATA DVD (v závislosti na zařízení použitém pro záznam nebo stavu disku) se nemusí pomocí tohoto přístroje podařit přehrát.
- U některých disků je vyžadována finalizace (uzavření) (strana 45).
- Tento přístroj je kompatibilní s následujícími standardy:
	- Pro disky DATA CD
	- Formát ISO 9660 level 1/level 2, Joliet/Romeo v rozšířeném formátu
	- Multi Session (vícenásobné sekce)
	- Pro disky DATA DVD
	- Formát UDF Bridge (kombinovaný UDF a ISO 9660)
	- Multi Border (vícenásobné hranice)
- Maximální počet:
	- složek (alb): 256 (včetně kořenové a prázdných složek),
	- souborů (skladeb/obrázků/video souborů) a složek obsažených na disku: 2 000 (pokud název složky/ souboru obsahuje mnoho znaků, může být tento počet nižší než 2 000),
	- počet zobrazitelných znaků názvu složky/souboru: 64 (Joliet/Romeo).

#### **Poznámky k finalizaci (uzavírání) disk**ů

Následující disky je nutno před přehráním v tomto přístroji finalizovat:

- Disky DVD-R/DVD-R DL (v režimu Video/režimu VR)
- Disky DVD-RW v režimu Video
- Disky DVD+R/DVD+R DL
- CD-R
- CD-RW

Následující typy disků lze přehrávat i bez finalizace:

- Disky DVD+RW finalizované automaticky. • Disky DVD-RW v režimu VR – finalizace není
- vyžadována.

Podrobné informace najdete na obalu disku.

#### **Poznámky k disk**ů**m CD Multi Session (s vícenásobnými sekcemi)/ DVD Multi Border (s vícenásobnými hranicemi)**

Tento přístroj umí za následujících podmínek přehrávat disky CD Multi Session (s vícenásobnými sekcemi)/DVD Multi Border (s vícenásobnými hranicemi). Uvědomte si prosím, že sekce musí být uzavřená a disk musí být finalizován.

- Když je v první sekci zaznamenán formát CD-DA (Compact Disc Digital Audio - digitální zvuk CD): Přístroj rozpozná disk jako CD-DA a budou přehrány pouze soubory CD-DA první sekce, a to i tehdy, když je v jiných sekcích zaznamenán jiný formát (např. MP3).
- Když je formát CD-DA zaznamenán v jiné než první sekci:

Přístroj rozpozná disk jako disk DATA CD nebo DATA DVD a budou přeskočeny všechny sekce CD-DA.

- Když je zaznamenán formát MP3/WMA/JPEG/DivX: Budou přehrány pouze sekce obsahující vybraný typ souboru (audio/video/obrázek)\* (pokud v jiných sekcích existuje formát CD-DA nebo jiná data, budou přeskočeny).
- \* Podrobné informace o výběru typu souboru viz strana 31.

### **Hudební disky kódované technologiemi na ochranu autorských práv**

Teto produkt je navržen tak, aby přehrával disky odpovídající normě Compact Disc (CD). V nedávné době začaly některé společnosti vyrábět a prodávat hudební disky zakódované prostřednictvím různých technologií na ochranu autorských práv. Uvědomte si prosím, že některé z těchto disků nebude možné na tomto přístroji přehrát, pokud neodpovídají normě pro disky CD.

### **Poznámky k duálním diskům (DualDisc)**

Duální disk je oboustranný disk, který ukládá DVD data na jednu stranu a digitální hudební data na druhou stranu. Jelikož strana disku s hudebním materiálem neodpovídá standardu Compact Disc (CD), není přehrávání na tomto přístroji zaručeno.

### **Po**ř**adí p**ř**ehrávání soubor**ů **MP3/ WMA/JPEG/DivX®**

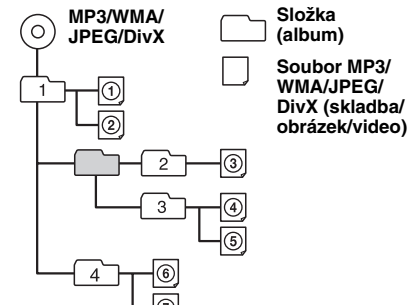

### **Soubory MP3**

- MP3, což je zkratka pro MPEG-1 Audio Layer-3, je norma pro kompresi hudebních souborů. Umožňuje komprimaci dat ze zvukového CD na přibližně 1/10 původní velikosti.
- ID3 tagy verze 1.0, 1.1, 2.2, 2.3 a 2.4 se týkají pouze MP3. ID3 tagy mohou mít 15/30 znaků (1.0 a 1.1)<br>nebo 63/126 znaků (2.2, 2.3 a 2.4).
- Při pojmenovávání souborů MP3 nezapomeňte přidat k názvu souboru příponu "mp3".
- Během přehrávání nebo rychlého posunu dopředu/ dozadu souboru MP3 s proměnným datovým tokem (VBR) se nemusí správně zobrazit uplynulá doba přehrávání.

#### **Poznámky k soubor**ů**m MP3**

Budete-li přehrávat soubor MP3 s vysokým datovým tokem (jako je například 384 kb/s), může docházet k výpadkům zvuku.

### **Soubory WMA**

- WMA, což je zkratka pro Windows Media Audio, je norma pro kompresi hudebních souborů. Umožňuje komprimaci dat ze zvukového CD na přibližně 1/22\* jejich původní velikosti.
- WMA tag má 63 znaků.
- Při pojmenovávání souborů WMA nezapomeňte přidat k názvu souboru příponu "wma".
- Během přehrávání nebo rychlého posunu dopředu/ dozadu souboru WMA s proměnným datovým tokem (VBR) se nemusí správně zobrazit uplynulá doba přehrávání.
- \* pouze pro 64 kb/s

#### **Poznámky k soubor**ů**m WMA**

<sup>P</sup>řehrávání následujících souborů WMA není podporováno:

- s bezeztrátovou kompresí
- chráněných autorskými právy

### **Soubory JPEG**

- JPEG, což je zkratka pro Joint Photographic Experts Group, je norma pro kompresi obrazových souborů. Statické obrázky jsou komprimovány na přibližně 1/10 až 1/100 jejich původní velikosti.
- Při pojmenovávání souborů JPEG nezapomeňte přidat k názvu souboru příponu ".jpg".

#### **Poznámky k soubor**ů**m JPEG**

<sup>P</sup>řehrávání souborů v progresivním formátu JPEG není podporováno.

### **Soubory DivX®**

 $DivX^{\circledR}$ , což je zkratka pro Digital Video Express, je norma pro kompresi digitálních video souborů vyvinutá společností DivX, Inc.

# **Údržba**

### **Vým**ě**na lithiové baterie kartového dálkového ovlada**č**e**

Za normálních podmínek je provozní životnost baterie přibližně 1 rok. (Tato provozní životnost může být v závislosti na podmínkách používání kratší.) Jestliže je baterie slabá, snižuje se dosah kartového dálkového ovladače. Nahraďte baterii novou lithiovou baterií CR2025. Při použití jakékoliv jiné baterie hrozí nebezpečí požáru nebo výbuchu.

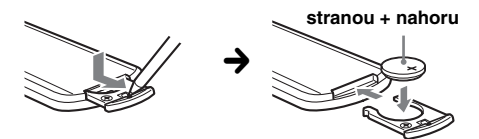

#### **Poznámky k používání lithiové baterie**

- Udržujte lithiovou baterii mimo dosah dětí. V případě, že dojde k polknutí baterie, okamžitě vyhledejte lékařskou pomoc.
- Aby byl zajištěn dobrý kontakt, otřete baterii suchým hadříkem.
- <sup>P</sup>ři instalaci baterie dbejte na dodržení její správné polarity.
- Aby nedošlo ke zkratu, nedržte baterii pomocí kovových pinzet.

#### **VAROVÁNÍ**

Při nesprávném zacházení může baterie explodovat. Baterii nenabíjejte, nerozebírejte ani nevhazujte do ohně.

### **Vým**ě**na pojistky**

Při výměně pojistky zajistěte, aby byla použita pojistka se stejnou proudovou hodnotou, jaká je uvedena na originální pojistce. Jestliže dojde k přetavení pojistky, zkontrolujte připojení napájení a vyměňte pojistku. V případě, že se pojistka po výměně opět přetaví, může jít o vnitřní závadu. V takovém případě požádejte prosím o pomoc nejbližšího prodejce Sony.

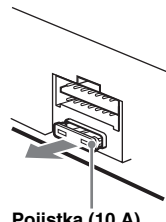

**Pojistka (10 A)**

# Č**išt**ě**ní konektor**ů

Pokud jsou konektory mezi přístrojem a předním panelem znečištěné, nemusí přístroj pracovat správně. Aby k takovým situacím nedocházelo, odejměte přední panel (strana 15) a očistěte konektory vatovým tampónem. Při čištění nepoužívejte nadměrnou sílu. V opačném případě by mohlo dojít k poškození konektorů.

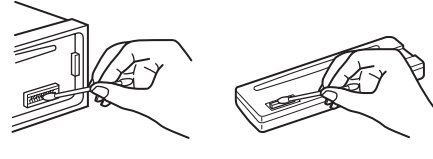

**P**ř**ístroj Zadní strana p**ř**edního panelu**

#### **Poznámky**

- Z bezpečnostních důvodů vypněte před čištěním konektorů zapalování automobilu a vyjměte klíček ze spínací skříňky (zapalování).
- Nikdy se nedotýkejte konektorů prsty nebo jakýmikoli kovovými předměty.

# **Vyjmutí přístroje**

### **1 Odstra**ň**te ochranný ráme**č**ek.**

- 1Odejměte přední panel (strana 15).
- 2Zahákněte uvolňovací klíče společně za ochranný rámeček.

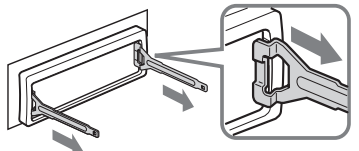

**Uvol**ň**ovací klí**č**e nato**č**te podle obrázku.**

3Tahem za uvolňovací klíče vyjměte ochranný rámeček.

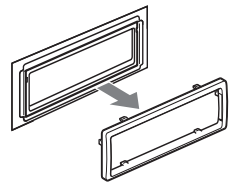

- **2 Vyjm**ě**te p**ř**ístroj ven.**
	- $\bullet$  Vložte oba uvolňovací klíče současně tak, aby zacvakly do správné polohy.

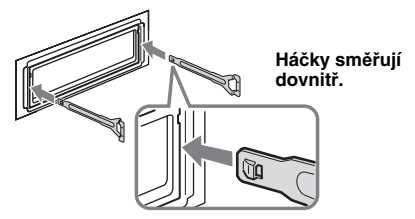

2Zatáhněte za uvolňovací klíče, aby se přístroj odjistil.

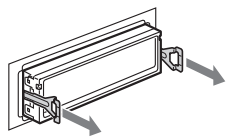

3Povysuňte přístroj ven z místa upevnění.

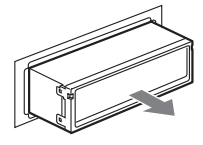

# **Technické údaje**

#### **Systém**

**Laser:** polovodičový laser **Systém pro formát signálu:** PAL

#### Č**ást DVD/CD p**ř**ehráva**č

**Odstup signál/šum:** 120 dB **Frekven**č**ní rozsah:** 10 – 20 000 Hz **Kolísání:** neměřitelné **Harmonické zkreslení:** 0,01 %

#### Č**ást radiop**ř**ijíma**č**e**

#### **FM**

**Rozsah lad**ě**ní:** 87,5 – 108,0 MHz **Anténní svorka:** Konektor externí antény **Mezifrekven**č**ní kmito**č**et:** 10,7 MHz/450 kHz **Využitelná citlivost:** 9 dBf **Selektivita:** 75 dB při 400 kHz **Odstup signál/šum:** 67 dB (stereo), 69 dB (mono) **Harmonické zkreslení p**ř**i 1 kHz:** 0,5 % (stereo), 0,3 % (mono) **Odstup kanál**ů**:** 35 dB při 1 kHz **Frekven**č**ní rozsah:** 30 – 15 000 Hz **MW/LW**

#### **Rozsah lad**ě**ní:**

MW: 531 – 1 602 kHz LW: 153 – 279 kHz

**Anténní svorka:** Konektor externí antény **Mezifrekven**č**ní kmito**č**et:** 10,7 MHz/450 kHz **Citlivost:** MW: 30 µV, LW: 40 µV

#### Č**ást výkonového zesilova**č**e**

**Výstupy:** výstupy pro reproduktory (konektory s pojistkou) **Impedance reproduktor**ů**:** 4 – 8 ohmů **Maximální výstupní výkon:** 52 W × 4 (při 4 ohmech)

#### **Všeobecné údaje**

#### **Výstupy:**

Svorka video výstupu Zadní svorky audio výstupu Svorka pro ovládání relé automatické (motorové) antény Svorka pro ovládání výkonového zesilovače

**Vstupy:**

Svorky audio vstupu AUX (Externí zařízení) Svorka anténního vstupu Ovládací svorka parkovací brzdy Vstupní konektor AUX (Externí zařízení) (stereo mini konektor)

#### Ř**ízení kmito**č**tové charakteristiky:**

**Nízké:** ±10 dB při 60 Hz (XPLOD) **St**ř**ední:** ±10 dB při 1 kHz (XPLOD) **Vysoké:** ±10 dB při 10 kHz (XPLOD) **Požadavky na napájení:** akumulátor automobilu

12 V DC (stejnosměrných) (záporné uzemnění) **Rozm**ě**ry:** přibl. 178 × 50 × 180 mm (š/v/h) **Montážní rozm**ě**ry:** přibl. 182 × 53 × 163 mm (š/v/h)

**48 Hmotnost:** přibl. 1,4 kg

**Dodávané p**ř**íslušenství:** Kartový dálkový ovladač RM-X168

Součásti pro instalaci a zapojení (1 souprava)

Váš prodejce nemusí některé z výše uvedených položek prodávat. Detailní informace získáte přímo u prodejce.

US and Americké a zahraniční patenty v licenci od společnosti Dolby Laboratories.

Technologie kódování zvuku MPEG Layer-3 a patenty jsou v licenci společností Fraunhofer IIS a Thomson.

DivX, DivX Certified a přidružená loga jsou obchodní značky společnosti Div $\hat{X}$ , Inc. a jejich používání je podmíněno přidělením licence.

Tento výrobek je chráněn určitými právy na ochranu duševního vlastnictví společnosti Microsoft Corporation. Použití nebo rozšiřování takové technologie bez licence od společnosti Microsoft nebo autorizované dceřiné společnosti Microsoft je zakázáno.

Design a technické údaje mohou být změněny bez <sup>p</sup>ředchozího upozornění.

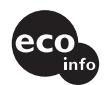

- Při výrobě některých desek plošných spojů se nepoužívají halogenované samozhášecí přísady.
- Při výrobě skříněk se nepoužívají halogenované samozhášecí přísady.
- Jako výplňový materiál pro zabalení přístroje se používá papír.

# **Řešení problémů**

Následující kontrolní seznam vám pomůže při odstraňování problémů, se kterými se můžete při použití přístroje setkat.

Předtím, než začnete tento seznam procházet, zkontrolujte prosím zapojení přístroje a provozní postupy.

V závislosti na připojeném monitoru může přístroji několik sekund trvat, než se po vypnutí zapalování vypne. V tomto případě se nejedná o závadu.

### **Všeobecné údaje**

#### **Do p**ř**ístroje není p**ř**ivád**ě**no žádné napájecí nap**ě**tí.**

- Zkontrolujte správné zapojení kabelů. Jestliže je všechno v pořádku, zkontrolujte pojistku.
- Pokud je přístroj vypnutý a zhasne displej, není možné přístroj ovládat dálkovým ovladačem.  $\rightarrow$ Zapněte přístroj.

#### **Automatická (motorová) anténa se nevysune.**

Automatická (motorová) anténa nemá reléovou skříňku.

#### **Neozývá se zvuková signalizace (pípnutí).**

- Zvuková signalizace (pípnutí) je vypnutá (strana 41).
- Je připojen volitelný výkonový zesilovač a nepoužíváte vestavěný zesilovač.

#### **Byl vymazán obsah pam**ě**ti.**

- Bylo stisknuto tlačítko RESET.  $\rightarrow$ Znovu proveďte uložení nastavení do paměti.
- Došlo k odpojení napájecího kabelu nebo
- akumulátoru automobilu.
- Napájecí kabel není zapojen správně.

#### **Jsou vymazány uložené stanice a nastavení hodin.**

#### **Došlo k p**ř**etavení pojistky. P**ř**i p**ř**epínání polohy klí**č**e zapalování vzniká hluk.**

Kabely nejsou správně připojeny ke konektoru pro napájení elektrického příslušenství automobilu.

#### **Z displeje zmizí zobrazení nebo se na displeji nic neobjeví.**

- Ztlumení jasu je nastaveno na "DIM-ON" (Tlumení jasu zap.) (strana 41).
- Podržíte-li stisknuté tlačítko (OFF) (Vypnout), displej zhasne.
	- → Stiskněte tlačítko (OFF) (Vypnout) na přístroji a podržte jej tak dlouho, než se rozsvítí displej.
- Jsou znečistěné konektory (strana 47).

#### **Funkce pro automatické vypnutí (Auto Off) nepracuje.**

Přístroj je zapnutý. Funkce pro automatické vypnutí (Auto Off) se aktivuje po vypnutí přístroje. → Vypněte přístroj.

#### **Ovládání pomocí kartového dálkového ovlada**č**e nefunguje.**

Zkontrolujte, zda byla odstraněna izolační vrstva (strana 14).

#### **Obraz**

#### **Nezobrazuje se žádný obraz/obraz obsahuje šum.**

- Nebylo provedeno správné připojení.
- Zkontrolujte připojení zařízení a nastavte přepínač vstupů podle odpovídajícího zdroje signálu připojeného k tomuto zařízení.
- Znečištěný nebo vadný disk.
- Přístroj není správně nainstalován.
- $\rightarrow$ Instalujte přístroj pod úhlem menším než 45 $\degree$  do pevné části automobilu.
- Monitor je připojen ke konektorům AUDIO/VIDEO OUT (Audio/video výstup) a kabel parkovací brzdy (světle zelený) není připojen ke kabelu spínače parkovací brzdy nebo není zatažena parkovací brzda.

#### **Obraz nevyhovuje formátu obrazovky.**

Poměr stran obrazu je na disku DVD pevně nastaven.

#### **Zvuk**

#### **Není slyšet žádný zvuk/zvuk p**ř**eskakuje/ praskání ve zvuku.**

- Nebylo provedeno správné připojení.
- Zkontrolujte připojení zařízení a nastavte přepínač vstupů podle odpovídajícího zdroje signálu připojeného k tomuto zařízení.
- Znečištěný nebo vadný disk.
- Přístroj není správně nainstalován.
	- $\rightarrow$ Instalujte přístroj pod úhlem menším než 45 $\degree$  do pevné části automobilu.
- Vzorkovací frekvence souboru MP3 není 16, 22,05, 24, 32, 44,1 nebo 48 kHz.
- Vzorkovací frekvence souboru WMA není 32, 44,1 nebo 48 kHz.
- Datový tok souboru MP3 není z rozsahu 8 až 384 kb/s.
- Datový tok souboru WMA není z rozsahu 32 až 384 kb/s.
- Přístroj je v režimu pauzy/rychlého posunu dozadu/ rychlého posunu dopředu.
- Nesprávné nastavení výstupů.
- Výstupní úroveň signálu z DVD je příliš nízká (strana 26).
- Hlasitost zvuku je příliš nízká.
- Je aktivována funkce ATT (Ztlumit zvuk).
- Poloha ovladače vyvážení předních zadních kanálů "FAD" není nastavena pro systém se dvěma reproduktory.
- Nepodporovaný formát (jako např. DTS).
- $\rightarrow$ Zkontrolujte, zda je tento formát přístrojem podporován (strana 8).

#### **Ve zvuku je šum.**

Propojovací kabely a napájecí kabely veďte dál od sebe.

### **pokračování na další straně**  $\rightarrow$

#### **Operace s diskem**

#### **Disk nelze vložit.**

- V přehrávači je již vložen jiný disk.
- Disk byl násilím vložen obráceně nebo nesprávně.

#### **Disk se nep**ř**ehrává.**

- Znečištěný nebo vadný disk.
- Vložený disk nelze použít.
- Disk DVD nelze použít z důvodu nesprávného kódu regionu.
- Disk není finalizován (strana 45).
- Formát disku a verze souboru nejsou tímto přístrojem podporovány (strana 8, 45).
- Stiskněte tlačítko  $\triangle$  pro vyjmutí disku.

#### **Soubory MP3/WMA/JPEG/DivX se nep**ř**ehrávají.**

- Záznam nebyl proveden podle ISO 9660 level 1 nebo level 2, Joliet nebo Romeo v rozšířeném formátu (DATA CD) nebo formátu UDF Bridge (DATA DVD) (strana 45).
- Přípona souboru je nesprávná (strana 46).
- Soubory nejsou uloženy ve formátu MP3/WMA/ JPEG/DivX.
- Pokud je na disku uloženo několik typů souborů, lze přehrávat pouze vybraný typ souboru (audio/video/ obrázky).
	- → Pomocí seznamu vyberte vhodný typ souboru (strana 31).

#### **Soubory MP3/WMA/JPEG/DivX se za**č**nou p**ř**ehrávat pozd**ě**ji než ostatní typy soubor**ů**.**

U následujících typů disků může dojít při zahájení přehrávání k prodlevě:

- Disk, na němž je zaznamenána komplikovaná stromová struktura.
- Disk zaznamenaný ve formátu Multi Session (vícenásobné sekce)/Multi Border (vícenásobné hranice).
- Disk, na který lze přidávat data.

#### **Disk se neza**č**ne p**ř**ehrávat od za**č**átku.**

Aktivovala se funkce pro obnovení přehrávání nebo obnovení přehrávání pro více disků (strana 38).

#### **N**ě**které funkce nelze spustit.**

V závislosti na disku se může stát, že některé funkce nebudou dostupné (např. zastavení, vyhledávání, opakované přehrávání nebo náhodné přehrávání). Podrobné informace najdete na obalu disku.

#### **Nelze m**ě**nit jazyk zvukové stopy/titulk**ů **nebo úhel záb**ě**ru.**

- Namísto tlačítka pro přímý výběr na kartovém dálkovém ovladači použijte nabídku disku DVD (strana 17).
- Na disku DVD nejsou zaznamenány vícejazyčné stopy, vícejazyčné titulky nebo vícenásobné úhly záběru.
- Změna je zakázána diskem DVD.

#### **Informace na displeji se neposouvají.**

- U disků s velkým množstvím znaků v názvech je to možné.
- Funkce "AUTO-SCRL" (Automatický posun) je nastavena "OFF" (Vypnuto).
	- $\rightarrow$  Nastavte "A.SCRL-ON" (Automatický posun zap.) (strana 41).

#### **Nepracují ovládací tla**č**ítka p**ř**ístroje. Disk se nevysune.**

#### **50** Stiskněte tlačítko RESET (strana 14).

#### **Zapomn**ě**li jste heslo pro funkci rodi**č**ovský zámek.**

Pro odemknutí zadejte na displeji pro zadání hesla znaky "5776" (strana 28).

#### **P**ř**íjem rozhlasového vysílání**

#### **Není možno p**ř**ijímat žádné stanice. Zvuk je rušen šumy.**

- Zapojte ovládací kabel automatické (motorové) antény (modrý) nebo napájecí kabel elektrického příslušenství automobilu (červený) k napájecímu kabelu anténního zesilovače v automobilu (pouze tehdy, když je váš automobil vybaven vestavěnou anténou FM/MW/LW v zadním nebo bočním skle).
- Zkontrolujte připojení antény automobilu.
- Anténa automobilu se nevysunuje.
	- $\rightarrow$ Zkontrolujte připojení ovládacího kabelu automatické (motorové) antény.
- Zkontrolujte frekvenci.

#### **Není možné nalad**ě**ní stanic na p**ř**edvolbách.**

- Uložte do paměti správnou frekvenci stanice.
- Signál rozhlasového vysílače je příliš slabý.

#### **Není možné automatické lad**ě**ní stanic.**

- Nastavení režimu místního vyhledávání je nesprávné.  $\rightarrow$ Ladění se příliš často zastavuje:
	- Nastavte položku "LOCAL-ON" (Lokální vyhledávání zap.) (strana 42).
	- $\rightarrow$  Ladění se nezastaví na stanici: Nastavte položku "MONO-ON" (Monofonní režim zap.) (strana 42).
- Signál rozhlasového vysílače je příliš slabý. → Použijte ruční ladění.

#### Při příjmu stanice FM bliká indikátor "ST".

- Nalaďte frekvenci přesně.
- Signál rozhlasového vysílače je příliš slabý. → Nastavte položku "MONO-ON" (Monofonní režim zap.) (strana 42).

#### **Stereofonní FM vysílání je p**ř**ijímáno monofonn**ě**.**

Přístroj je v režimu monofonního příjmu.

→ Nastavte položku "MONO-OFF" (Monofonní režim vyp.) (strana 42).

#### **RDS**

#### **Po n**ě**kolika sekundách poslechu se spustí vyhledávání (funkce SEEK).**

Tato stanice není stanicí s dopravním programem (TP) nebo má slabý signál.

 $\rightarrow$  Vypněte funkci TA (Dopravní zpravodajství) (strana 33).

#### **Žádné dopravní zpravodajství.**

- Zapněte funkci TA (Dopravní zpravodajství) (strana 33).
- Stanice nevysílá žádné dopravní zpravodajství, přestože se jedná o TP stanici. **★Nalad'te** jinou stanici.
- V režimu PTY se zobrazí indikace ..- - - - -".
- Aktuální naladěná stanice není stanicí RDS.
- Nejsou přijímána data RDS.
- Stanice nespecifikuje typ programu.

### **Chybová hlášení/zprávy**

#### **Na p**ř**ístroji ERROR (Chyba)**

- Disk je znečištěný nebo je vložen obráceně.  $\rightarrow$ Očistěte disk nebo jej vložte správně.
- Byl vložen prázdný disk.
- Z důvodu nějakého problému není možné disk přehrát.
	- $\rightarrow$  Vložte jiný disk.
- Disk není tímto přístrojem podporován.  $\rightarrow$  Vložte podporovaný typ disku.
- $\cdot$  Stiskněte tlačítko  $\triangle$  pro vyimutí disku.

#### **FAILURE (Porucha)**

- Nesprávné zapojení reproduktorů/zesilovačů.
- $\rightarrow$  Podívejte se do dodávané instalační příručky tohoto přístroje a zkontrolujte zapojení.

#### **L. SEEK +/– (Lokální vyhledávání)**

Během automatického ladění je zapnut režim lokálního vyhledávání.

#### **NO AF (Žádná alternativní frekvence)**

Aktuální naladěná stanice nemá žádné alternativní frekvence.

 $\rightarrow$  Během doby, kdy bliká název stanice, stiskněte tlačítko  $\blacktriangleleft \blacktriangleleft \blacktriangleleft \blacktriangleright \blacktriangleright \blacktriangleright \blacktriangleright \blacktriangleright$ . Přístroj zahájí vyhledávání jiné frekvence se stejnými daty PI (Identifikace programu) (zobrazuje se "PI SEEK").

#### **NO INFO (Žádné informace)**

V souborech MP3/WMA/JPEG/DivX nejsou zapsány textové informace.

#### **NO NAME (Žádný název)**

V souboru není zapsán název disku/alba/složky/ skladby/obrázku/videa.

#### **NO TP (Žádný dopravní program)**

Přístroj bude pokračovat v hledání dostupných stanic s dopravním programem.

#### **OFFSET (Vnit**ř**ní chyba)**

Mohlo dojít k výskytu interní závady.

→ Zkontrolujte správné zapojení kabelů. Pokud je na displeji i nadále zobrazena indikace chyby, obraťte se na nejbližšího prodejce Sony.

#### **READ (Na**č**ítání)**

Přístroj načítá informace o všech souborech/albech (složkách) na disku.

 $\rightarrow$  Počkejte na dokončení načítání - přehrávání se spustí automaticky. V závislosti na struktuře disku může zahájení přehrávání trvat déle než jednu minutu.

#### **" " nebo " "**

Při rychlém posunu dozadu nebo dopředu jste dosáhli začátku nebo konce disku a není možno pokračovat dále.

#### **" "**

Přístroj neumí zobrazit tento znak.

#### **Na monitoru**

#### **Playback prohibited by region code. (P**ř**ehrávání je zakázáno z d**ů**vodu nesprávného kódu regionu.)**

Přehrávání disku DVD je zakázáno z důvodu nesprávného kódu regionu.

#### **Cannot play this disc. (Tento disk nelze p**ř**ehrávat.)**

• Disk není tímto přístrojem podporován. • Disk není finalizován.

**No playable data. (Žádná data, která by bylo** 

**možno p**ř**ehrát.)** Disk neobsahuje žádná data, která by bylo možno přehrát.

#### **Please press RESET. (Stiskn**ě**te prosím tla**č**ítko RESET.)**

Přístroj z důvodu nějakého problému nepracuje.  $\rightarrow$  Stiskněte tlačítko RESET (strana 14).

Nepomohou-li vám tato řešení situaci zlepšit, obraťte se na nejbližšího prodejce Sony.

Vezmete-li přístroj do opravy z důvodu problémů s přehráváním disku, přineste s sebou disk, který jste používali při vzniku problému.

# **Slovníček**

#### **Album**

Část hudebního díla nebo obrázek na disku DATA CD/DVD obsahující audio stopy (skladby) MP3/ WMA nebo soubory JPEG.

#### **Kapitola**

Další dělení titulu na disku DVD. Titul je složen z několika kapitol.

#### **DivX**®

Digitální video technologie vyvinutá společností DivX, Inc. Videa kódovaná technologií DivX se vyznačují velmi vysokou kvalitou a relativně malou velikostí souborů.

#### **Dolby Digital**

Kompresní technologie pro digitální zvuk vyvinutá společností Dolby Laboratories. Tato technologie používá 5.1kanálový prostorový zvuk. Zadní kanál je stereofonní a u tohoto formátu je k dispozici také samostatný kanál pro subwoofer. Dolby Digital vytváří systém samostatných 5.1 kanálů ve vysoké kvalitě digitálního zvuku, který je stejný jako audio systém Dolby Digital používaný v kinech. Samostatným záznamem dat všech kanálů se dosahuje dobrého oddělení kanálů; vlivem digitálního zpracování všech kanálových dat však dochází k malému zkreslení.

#### **Disk DVD**

Disk, který obsahuje až 8 hodin videozáznamu, přestože je jeho průměr stejný jako průměr disku CD. Datová kapacita jednovrstvého a jednostranného disku DVD je 4,7 GB (gigabajtů), což je sedmkrát víc než kapacita disku CD. Datová kapacita dvouvrstvého a jednostranného disku DVD je 8,5 GB a datová kapacita jednovrstvého a oboustranného disku DVD je 9,4 GB. V případě dvouvrstvého a oboustranného disku DVD je datová kapacita 17 GB. Obrazová data jsou ve formátu MPEG 2, jednom z nejrozšířenějších standardů digitální kompresní technologie. Obrazová data jsou komprimována na přibližně 1/40 (průměrně) původní velikosti. DVD také využívají proměnného datového toku pro kódování, který mění přiřazovaná data podle stavu obrazové informace. Audio informace jsou zaznamenány ve vícekanálovém formátu, jako je např. Dolby Digital, který umožňuje vytvoření realističtějšího zvukového obrazu. Dále jsou na disku DVD různé pokročilé funkce, jako je záznam s více úhly záběrů, vícejazyčný zvukový doprovod a rodičovský zámek.

#### **DVD-RW**

Disk DVD-RW je zapisovatelný a přepisovatelný disk o stejné velikosti jako disk DVD VIDEO. Disk DVD-RW může být zaznamenán ve dvou různých režimech: režim VR a režim Video. Disky DVD-RW vytvořené v režimu Video mají stejný formát jako DVD VIDEO, zatímco disky vytvořené v režimu VR (Video Recording) umožňují programování nebo editaci obsahu.

#### **DVD+RW**

Disk DVD+RW (plus RW) je zapisovatelný a přepisovatelný disk. Disky DVD+RW používají záznamový formát, který je srovnatelný s formátem DVD VIDEO.

#### **Soubor**

Stopa (skladba) MP3/WMA, obrázek JPEG nebo video DivX na disku DATA CD/DATA DVD. ("Soubor" je exkluzivní definice pro tento přístroj.) Jeden soubor je složen z jedné skladby, obrázku nebo filmu.

#### **Filmový software, video software**

Disky DVD mohou být hodnoceny jako filmový nebo video software. Filmové disky DVD obsahují stejný záznam (24 snímků za sekundu), jaký se používá v kinech. Video disky DVD obsahují záznamy, jako např. televizní dramata nebo sit-comy, zobrazené s 30 snímky za sekundu (nebo 60 půlsnímky).

#### **Scéna**

Na discích VIDEO CD s funkcí PBC (Řízené přehrávání) jsou obrazovky nabídek, filmy a statické snímky rozděleny do sekcí nazývaných "scény".

#### **Titul**

Nejdelší část obrazové nebo hudební informace na disku DVD atd. nebo ve video softwaru nebo celé album v audio softwaru.

#### **Stopa**

Část obrazu nebo hudby na disku VIDEO CD, CD nebo MP3/WMA. Album je tvořeno několika stopami (pouze MP3/WMA).

#### **VIDEO CD**

Kompaktní disk, který obsahuje filmy. Obrazová data jsou ve formátu MPEG 1, jednom z nejrozšířenějších standardů digitální kompresní technologie. Obrazová data jsou komprimována přibližně na 1/140 jejich původní velikosti. Díky tomu lze na 12cm disk VIDEO CD uložit až 74 minut filmu. Disky VIDEO CD rovněž obsahují kompaktní audio data. Zvuky mimo rozsah lidského sluchu jsou komprimovány, zatímco zvuky, které lidské ucho slyší, nejsou komprimovány. Disky VIDEO CD mohou uchovávat 6krát více zvukových informací než běžné disky audio CD. Existují 3 verze disků VIDEO CD:

- Verze 1.0, 1.1: Umožňuje přehrávání pouze filmů a zvuku.
- Verze 2.0: Umožňuje prohlížení statických obrázků s vysokým rozlišením a používání funkcí PBC (Řízené přehrávání).

Tento přístroj podporuje všechny 3 výše uvedené verze.

### **Seznam kód**ů **jazyka**

Pravopis jazyků odpovídá normě ISO 639: 1988 (E/F).

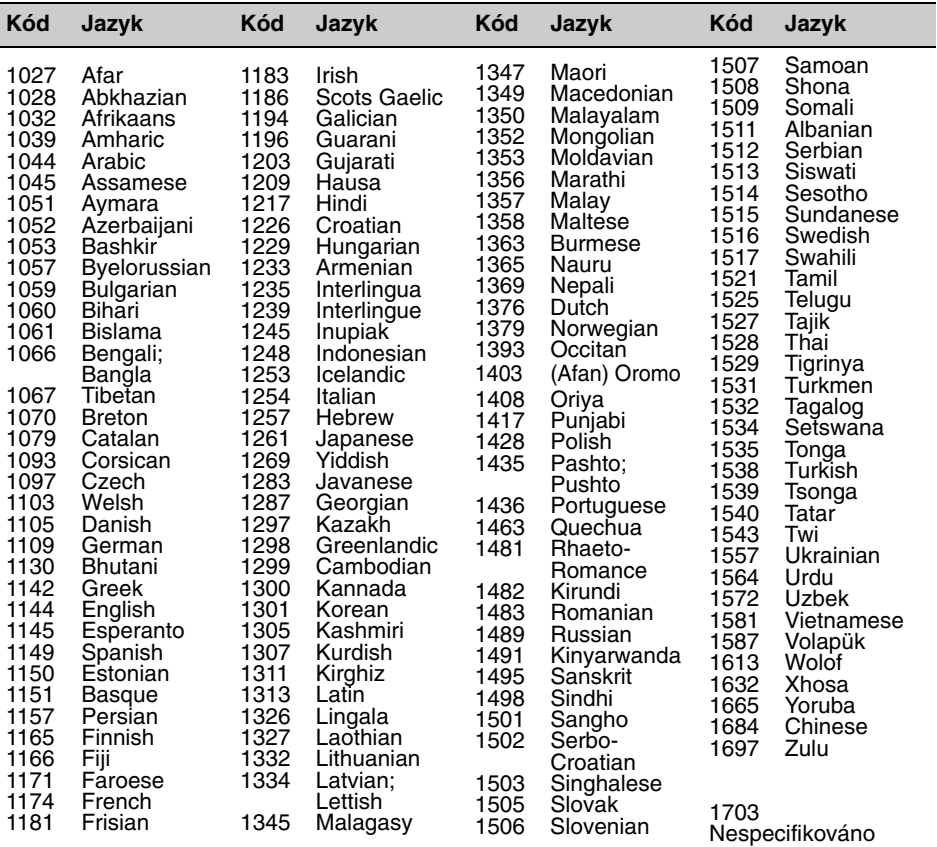

### **Seznam kód**ů **oblasti**

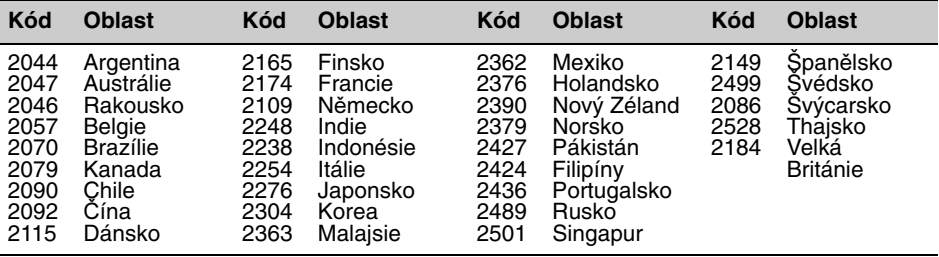

# **Rejstřík**

# Č**íselné údaje**

4:3 LETTER BOX 37 4:3 PAN SCAN 37 16:9 37 2000 MP3 6 2000 WMA 6

# **A**

Album (ALBUM) 30 Alternativní frekvence (AF) 33 Automatické vypnutí (AUTO-OFF) 41 Automatický posun (AUTO-SCRL) 41

# **C**

Čas hodin (CT) 33, 34, 41 Časové/textové informace (TIME) 24, 30 Časový interval u slide show (SLIDE SHOW TIME) 38 CD Multi Session (s vícenásobnými sekcemi) 45

# **D**

Demo režim (DEMO) 41 Disky 8 Disky, které lze přehrávat 8 DivX VOD 38 DivX® 9, 21, 46 Dolby Digital 25, 26 Dopravní program (TP) 33 Dopravní zpravodajství (TA) 33 DVD Multi Border (s vícenásobnými hranicemi) 45

### **E**

Ekvalizér Obraz (PICTURE EQ) 27, 38 Zvuk (EQ3) 35 EQ3 35 Externí zařízení 43

### **F**

Formát programu 25 Formáty 9 Fyziologie (LOUD) 42

### **H**

Hlasitost 10 Hlavní nabídka disku DVD 17

### **J**

Jazyk nabídek (MENU) 37 Jazyk titulků (SUBTITLE) 17, 37 Jazyk zvukové stopy (AUDIO) 25, 37 JPEG 9, 21, 46

### **K**

Kapitola (CHAPTER) 30 Kartový dálkový ovladač 12, 14, 46 Kód jazyka 53 Kód oblasti 53 Kód regionu 9

### **L**

Lithiová baterie 46

### **M**

Monofonní režim (MONO) 42 MP3 9, 46

### **N**

Nabídka disku DVD 17 Nabídka režimu přehrávání 22 Nabídka System setup (Nastavení systému) 40 Nabídka Visual setup (Vizuální nastavení) 36 Náhodné přehrávání (SHUF) 29 Naladění nejsilnějších stanic (BTM) 32 Nastavení displeje (DISPLAY SETUP) 37 Nastavení hodin (CLOCK-ADJ) 43 Nastavení jazyka (LANGUAGE SETUP) 37 Nastavení zvuku (AUDIO SETUP) 39 Nastavovací nabídka Nabídka System setup (Nastavení systému) 40 Nabídka Visual setup (Vizuální nastavení) 36

### **O**

Obnovení přehrávání 17, 19 Obnovení přehrávání pro více disků (MULTI-DISC RESUME) 6, 38 Obrázek (IMAGE) 30 Obrazový ekvalizér (PICTURE EQ) 27, 38 Opakované přehrávání (REP) 29

### **P**

Pohyblivé zobrazení (M.DSPL) 41 Poiistka 46 Přední konektor AUX (Externí zařízení) 43 Přehrávání playlistu (PLAY LIST PLAY) 38 Přehrávání s přímým vyhledáním 30

### **Q**

Quick-BrowZer (BROWSE) 31

### **R**

Radio Data System (RDS) 33 Režim lokálního vyhledávání (LOCAL) 42 Regionální příjem (REGIONAL) 34, 42 Reset (RESET) 14, 39 Řízené přehrávání (PBC) 22 Řízení dynamického rozsahu (DRC) 39 Řízení dynamického rozsahu pro zvuk (AUDIO DRC) 39 Rodičovský zámek (PARENTAL CONTROL) 28, 38

### **S**

Skladba (stopa) (TRACK) 30 Složka (ALBUM) 31 Soubor (FILE) 31

### **T**

Tapeta (WALLPAPER) 37 Titul (TITLE) 30 Tlumení jasu (DIMMER) 41 Typ monitoru (MONITOR TYPE) 37 Typy programů (PTY) 33, 343

### **U**

Uživatelská nastavení (CUSTOM SETUP) 38 Úhel záběru (ANGLE) 17 Úroveň signálu z DVD (DVD-LEVEL) 26, 42 Úroveň signálu z externího zdroje (AUX-LEVEL) 42, 44

### **V**

Vyvážení (BAL) 35 Vyvážení předních/zadních kanálů (FAD) 35

### **W**

WMA 9, 46

### **Z**

Zobrazení seznamu 31 Zoom (CENTER ZOOM) 26 Zvuk (AUDIO) Formát 25 Jazyk 25, 37 Kanál 25 Zvukový signál (BEEP) 41

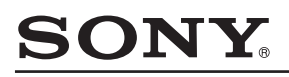

#### http://www.sony.net/

Sony Corporation Printed in Czech Republic (EU)

**CZ**

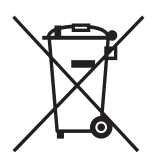

#### **Nakládání s nepotřebným elektrickým a elektronickým zařízením (platné v Evropské unii a dalších evropských státech uplatňujících oddělený systém sběru)**

Tento symbol umístěný na výrobku nebo jeho balení upozorňuje, že by s výrobkem po ukončení jeho životnosti nemělo být nakládáno jako s běžným odpadem z domácnosti. Místo toho by měl být odložen do sběrného místa určeného k recyklaci elektronických výrobků a zařízení. Dodržením této instrukce zabráníte negativním dopadům na životní prostředí a zdraví lidí, které naopak může být ohroženo nesprávným nakládáním s výrobkem při jeho likvidaci. Recyklováním materiálů, z nichž je výrobek vyroben, pomůžete zachovat přírodní zdroje. Pro získání dalších informací o recyklaci tohoto výrobku kontaktujte prosím místní orgány státní správy, místní firmu zabezpečující likvidaci a sběr odpadů nebo prodejnu, v níž jste výrobek zakoupili.